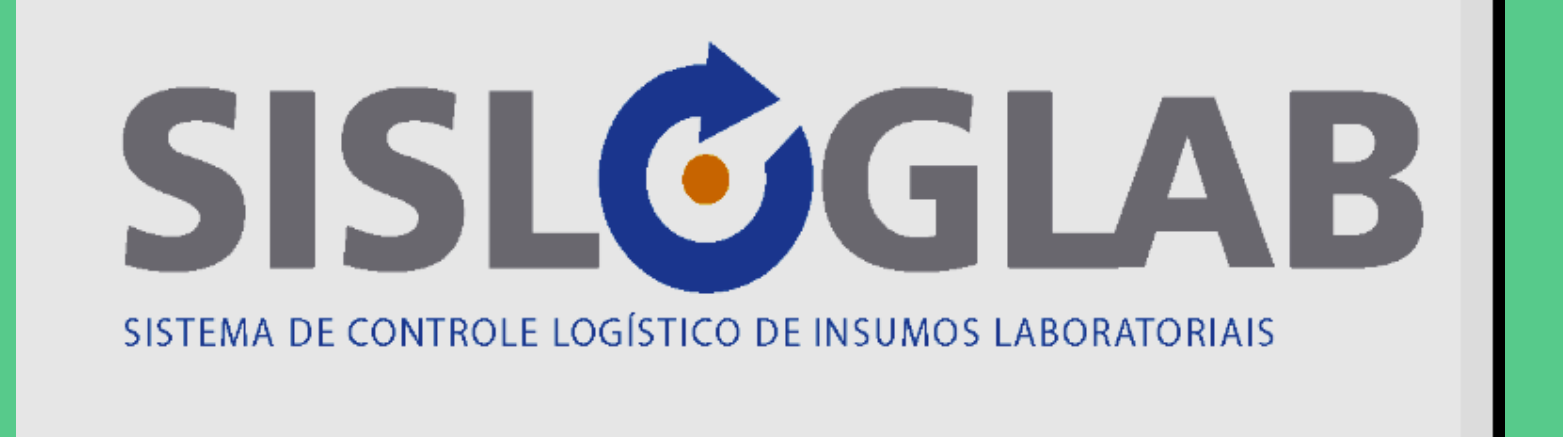

**Márcia T Fernandes dos Santos Karina Wolffenbuttel Centro de Referência de Treinamento DST/AIDS Programa Estadual de DST/AIDS-SP 2018**

# O QUE É ESSE SISTEMA?

- · SISTEMA DE CONTROLE LOGÍSTICO DE **INSUMOS LABORATORIAIS QUE O DN IST/AIDS E HV UTILIZA PARA FORNECER KITS DE:** 
	- $TR HIV$
	- TR SIFILIS
	- TR HEPATITES
	- OUTROS KITS LABORATÓRIO

## Prioridades de cadastramento

- 1º MOMENTO:
	- PRAZO: 30/06/17
	- 145 municípios prioritários para o controle da epidemia.
- 2º MOMENTO
	- Demais municípios do estado
- 3º 2018
	- Preenchimento obrigatório de mapa e boletim para todas as unidades que utilizam TR

# Quais serviços devem se cadastrar:

- 1º MOMENTO:
- TODAS AS MATERNIDADES PÚBLICAS
- SAE E/OU CTA
- PROGRAMAS MUNICIPAIS DE DST/AIDS
- VIGILANCIAS EPIDEMIOLÓGICAS
- SERVIÇOS DA SECRETARIA DA ADMINISTRAÇÃO PENITENCIÁRIA
- TODAS AS UNIDADES QUE UTILIZAM TR

### COMO INICIAR O CADASTRAMENTO DAS UNIDADES DO MEU MUNICÍPIO?

# [http://formsus.datasus.gov.br/site/for](http://formsus.datasus.gov.br/site/formulario.php?id_aplicacao=30763) [mulario.php?id\\_aplicacao=30763](http://formsus.datasus.gov.br/site/formulario.php?id_aplicacao=30763)

# CADASTRO DO SERVIÇO:

- O coordenador municipal de DST/AIDS ou o responsável pela área irá preencher os campos no link:
	- NOME MUNICIPIO,
	- NOME DO SERVIÇO COM:
		- RESPONSÁVEL PELO PREENCHIMENTO DO SISLOGLAB – NOME, CPF E EMAIL
	- ENDEREÇO COMPLETO CEP E TEL,
	- EMAIL DO SERVIÇO,
	- CNPJ DO MUNICIPIO.

# COMO SABER SE O CADASTRAMENTO FOI REALIZADO COM SUCESSO

- A PESSOA RESPONSÁVEL PELO SISLOGLAB EM CADA UNIDADE DE SAÚDE RECEBERÁ A SENHA NO EMAIL CADASTRADO NO PRAZO DE ATÉ 10 DIAS.
	- CASO NÃO RECEBA O EMAIL NESTE PRAZO ENVIE UMA MENSAGEM PARA: testerapido@crt.saude.sp.gov.br

Quando receber a senha: Utilize o endereço eletrônico abaixo com o Google Crome para entrar

http://www.sisloglab.aids.gov.br/

O que é a Rede de distribuição

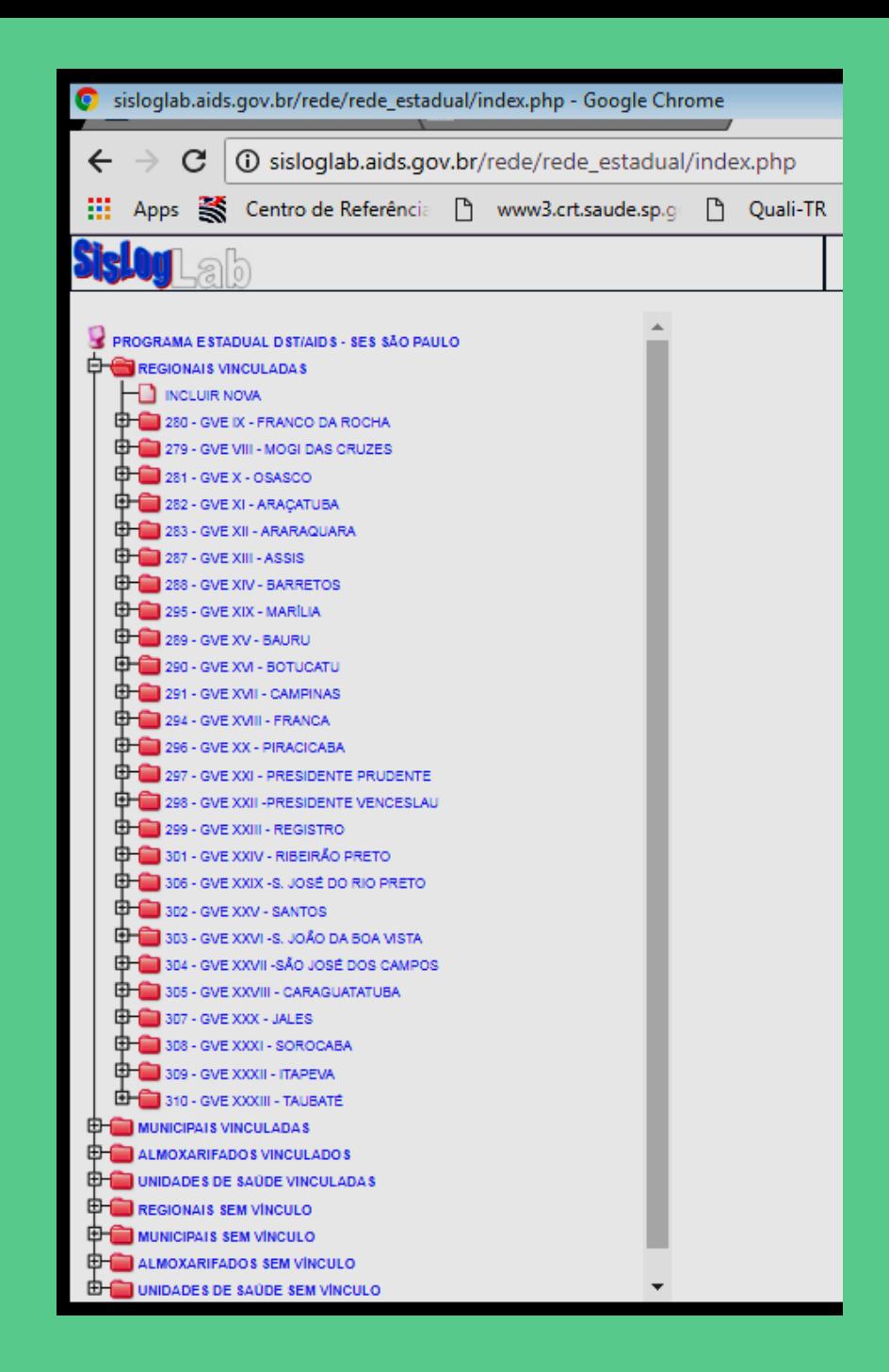

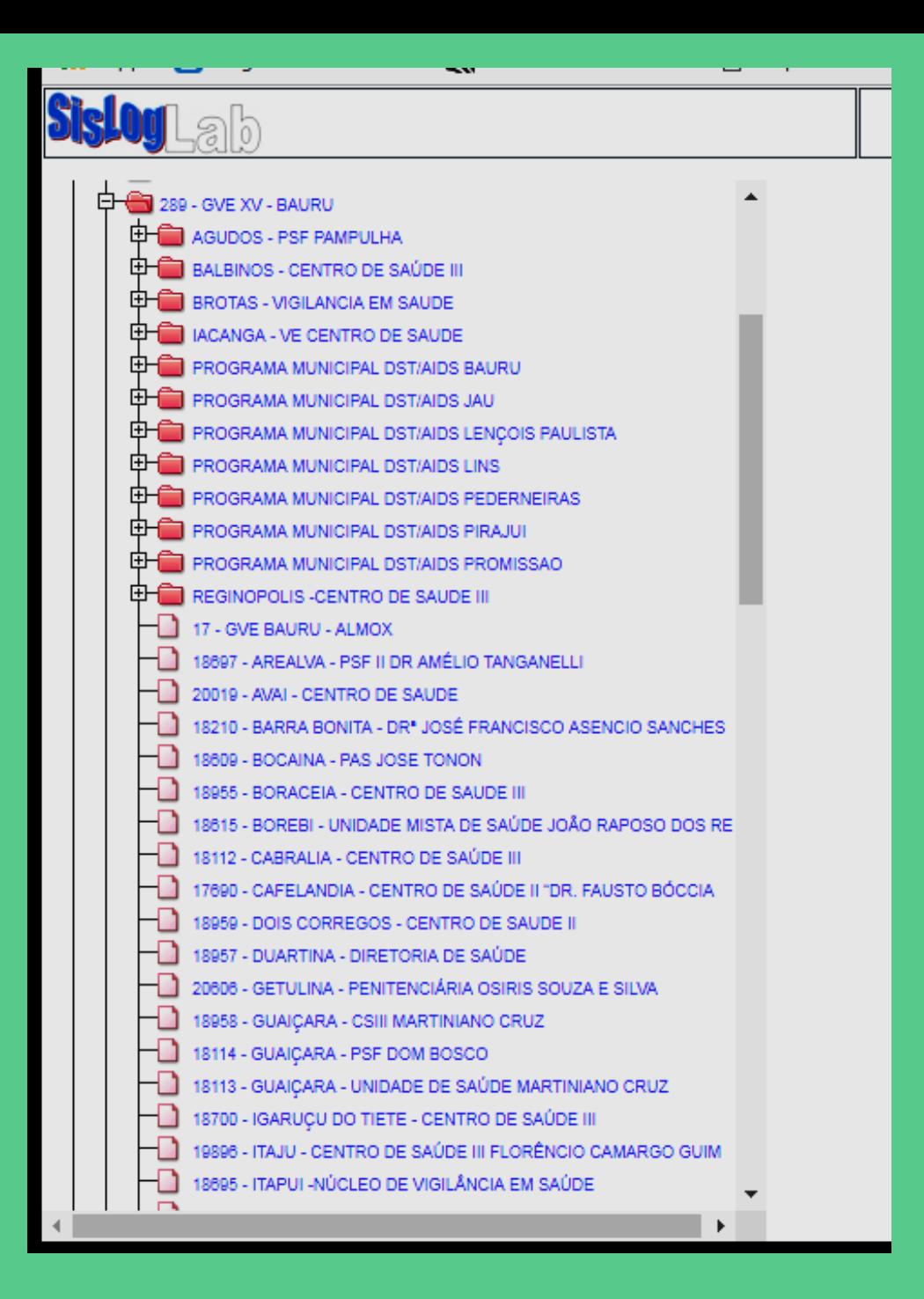

**QUANDO RECEBER A SENHA NO EMAIL ACESSE O** SISTEMA ATRAVÉS DO ENDEREÇO ELETRÔNICO. IMPORTANTE: SE VC JÁ UTILIZA O SICLOM (SISTEMA DE **CONTROLE DE MEDICAMENTOS) E RECEBEU UMA** NOVA SENHA POR EMAIL "UTILIZE A MESMA SENHA **DO SICLOM PARA O SISLOGLAB"** 

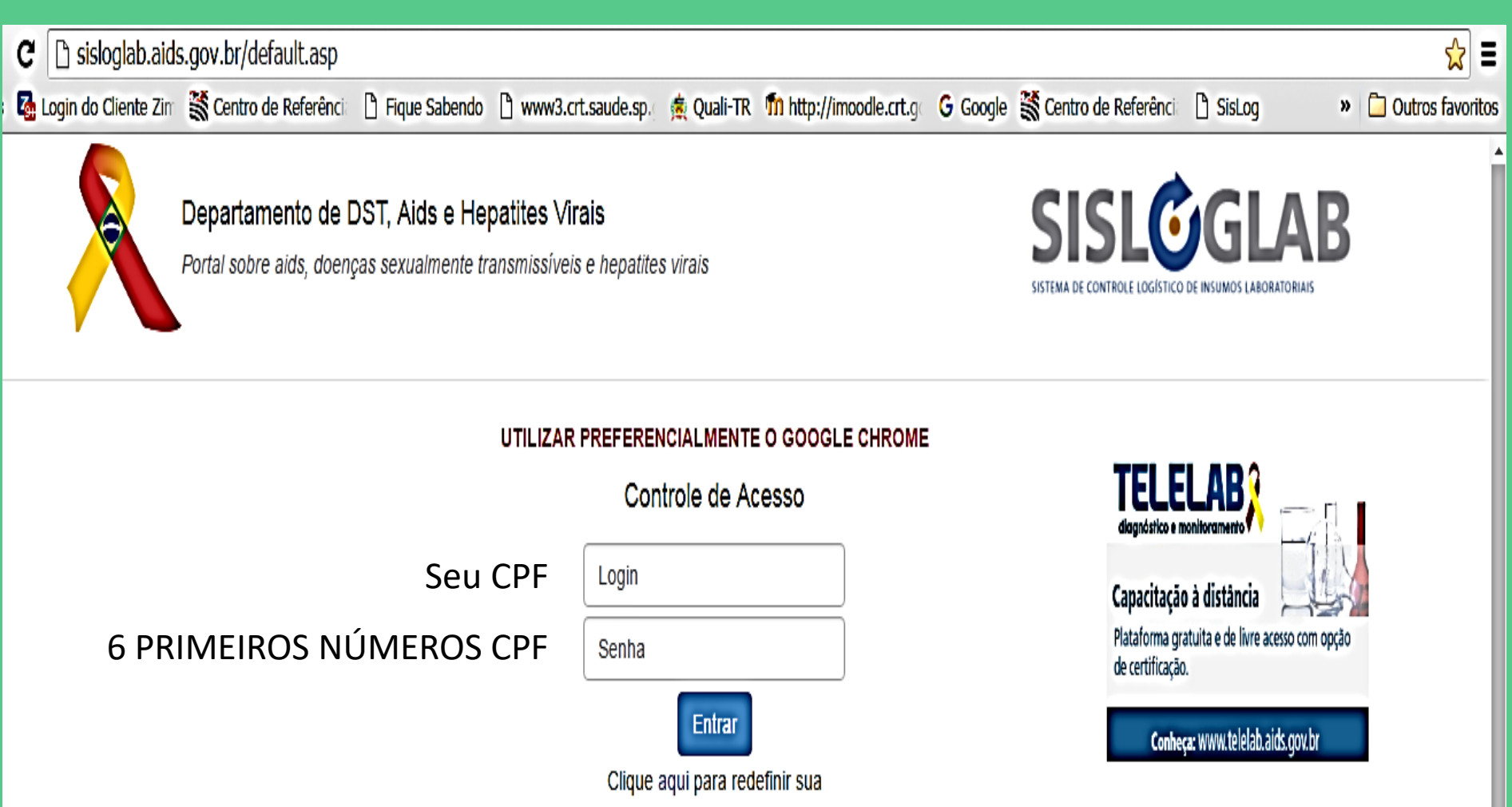

senha.

### INFORME NOVO (04/04/2015) - ABERTURA DE MAPA E BOLETIM DA REDE DE CAPILARIDADE

Prezados, informamos que a partir de hoje, 04/04/2016, a reabertura dos mapas e boletins das instituições vinculadas devem ser realizadas pelas coordenações estaduais, regionais e municipais e não mais pelo DDAHV. A reabertura está disponível no menu "Gerencial" e os responsáveis somente poderão abrir os mapas e boletins de suas instituições diretamente vinculadas. Equipe SISLOGLAB

### 1º ACESSO – TROQUE A SENHA

- NA ABA DE ESCOLHA A INSTITUTIÇÃO IRÃO APARECER TODOS OS NOMES DOS SERVIÇOS QUE VC ESTÁ CADASTRADO.
	- ESSA ORDEM NÃO INTERFERE EM NADA NO SISTEMA.

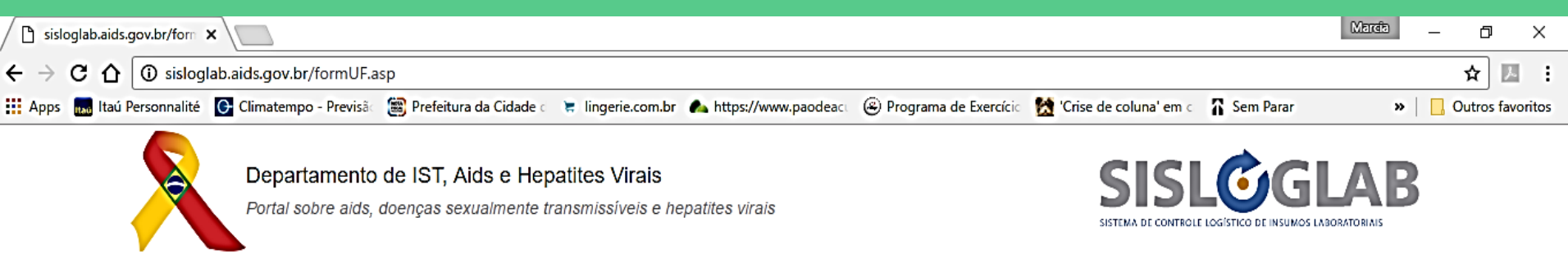

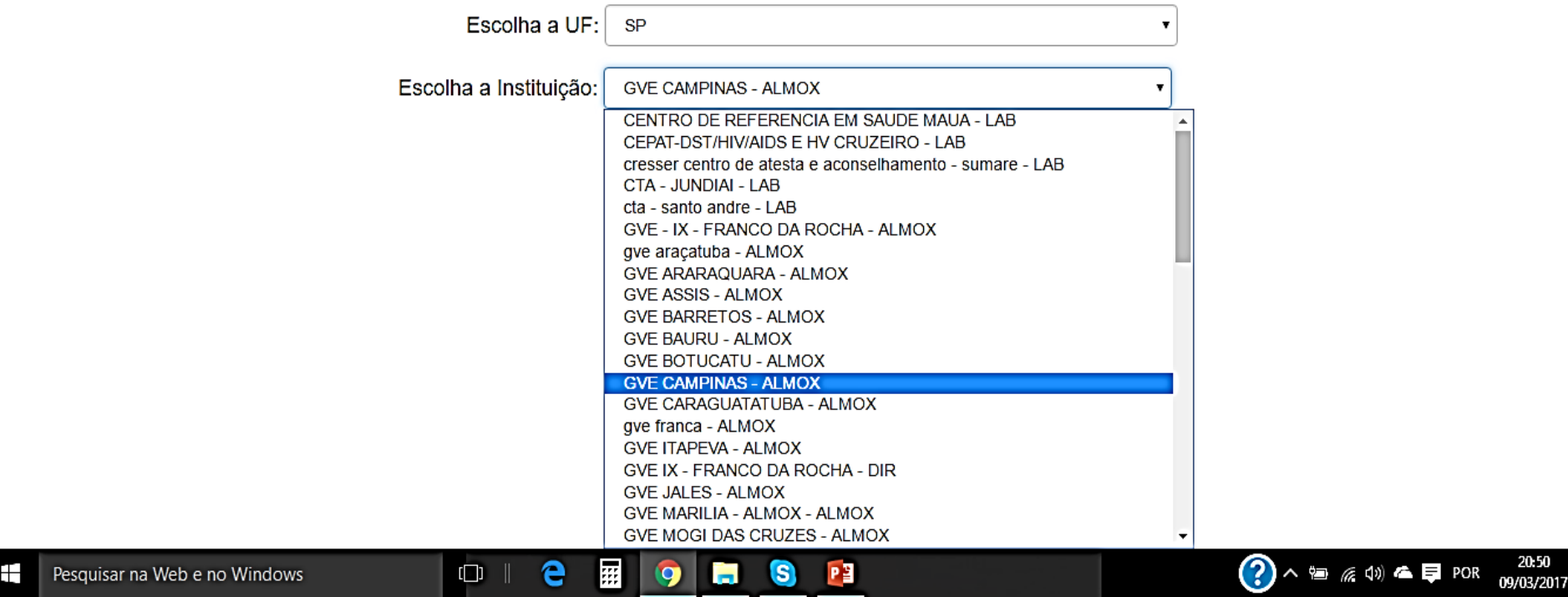

# Almoxarifado

### FUNÇÃO: Recebimento, Distribuição, Remanejamento E "Perda".

QUEM TEM ALMOXARIFADO? Quem distribui os kits:

- **GVE**
- PROGRAMA MUNICIPAL
- VIGILÂNCIA EPIDEMIOLÓGICA
- CENTRO REGIONAL DE SAÚDE DAS UNIDADES PRISIONAIS

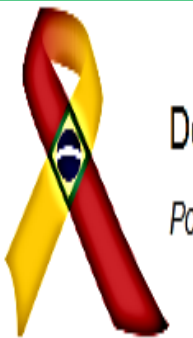

### Departamento de DST, Aids e Hepatites Virais

Portal sobre aids, doenças sexualmente transmissíveis e hepatites virais

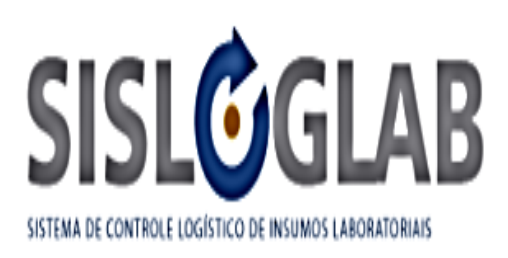

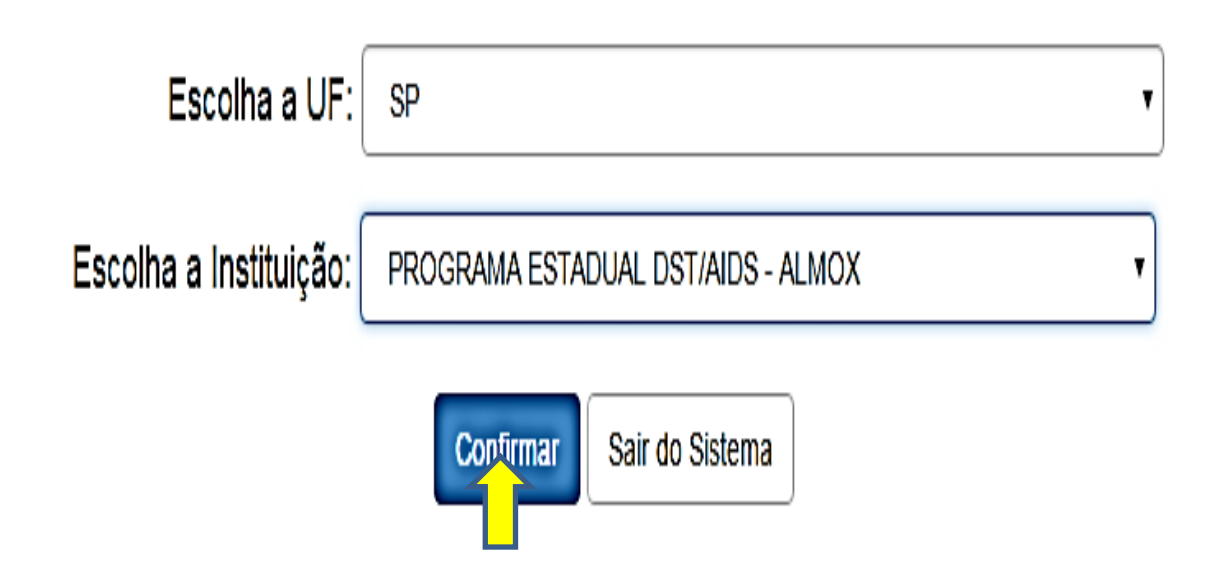

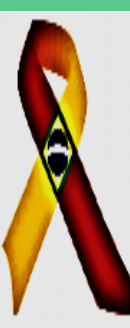

### Departamento de DST, Aids e Hepatites Virais

Portal sobre aids, doenças sexualmente transmissíveis e hepatites virais

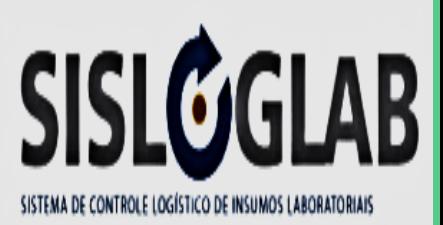

#### PROGRAMA ESTADUAL DST/AIDS - 43 - Almoxarifado

Autenticado: MARCIA TERESINHA FERNANDES DOS SANTOS

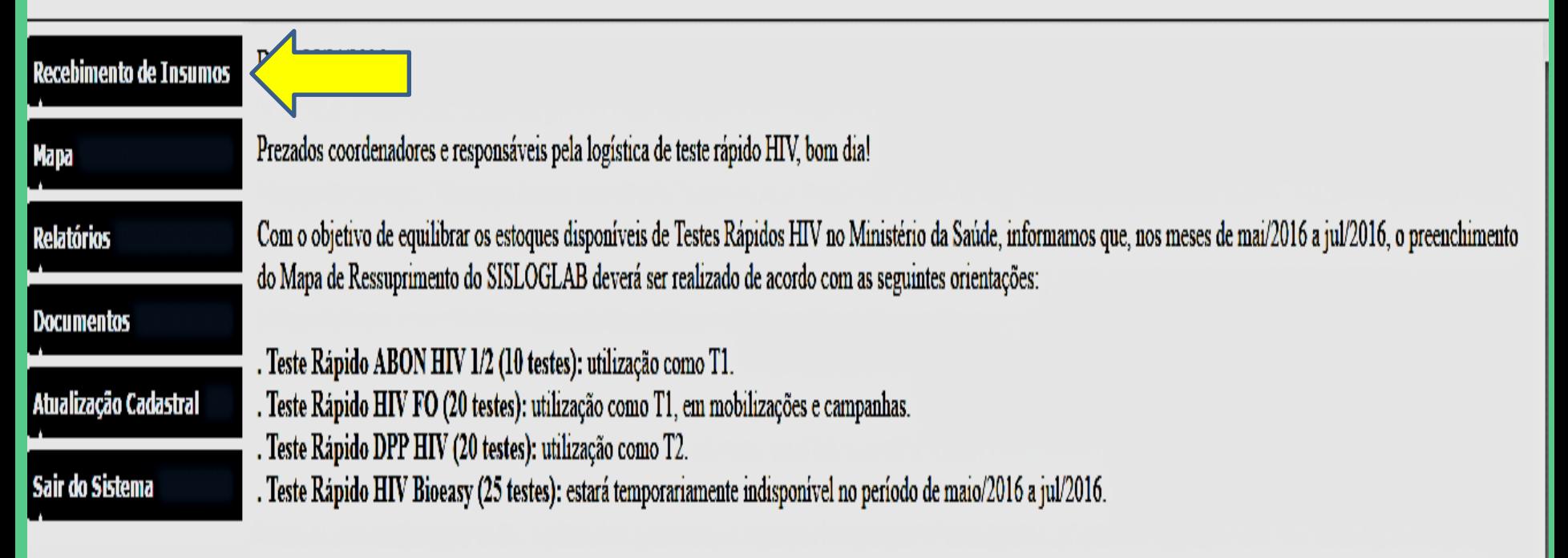

Importante destacar que as orientações supracitadas envolvem testes que atendem aos mais rigorosos padrões de qualidade, e sua aplicação não acarreta prejuízos para investigação da infecção pelo HIV.

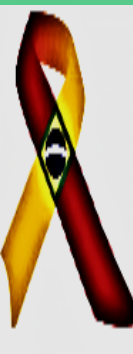

### Departamento de DST, Aids e Hepatites Virais

Portal sobre aids, doenças sexualmente transmissíveis e hepatites virais

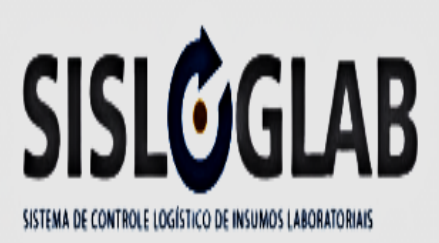

### - PROGRAMA ESTADUAL DST/AIDS - 43 - Almoxarifado

Autenticado: MARCIA TERESINHA FERNANDES DOS SANTOS

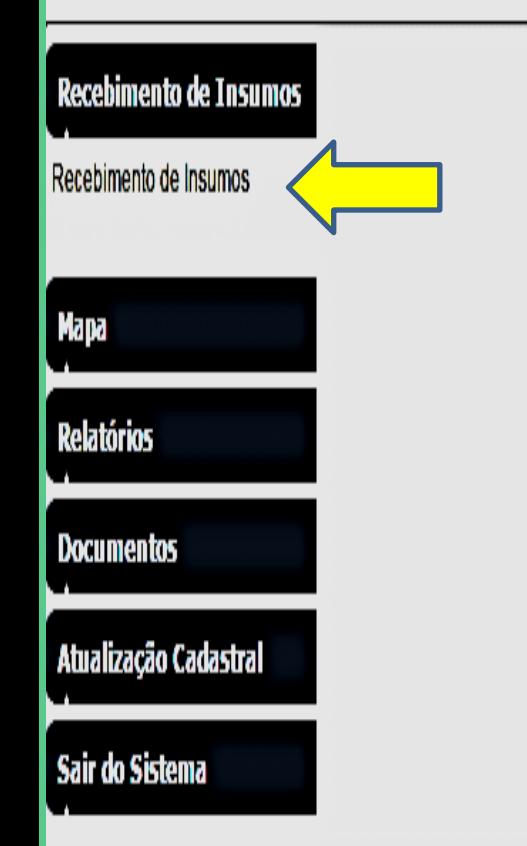

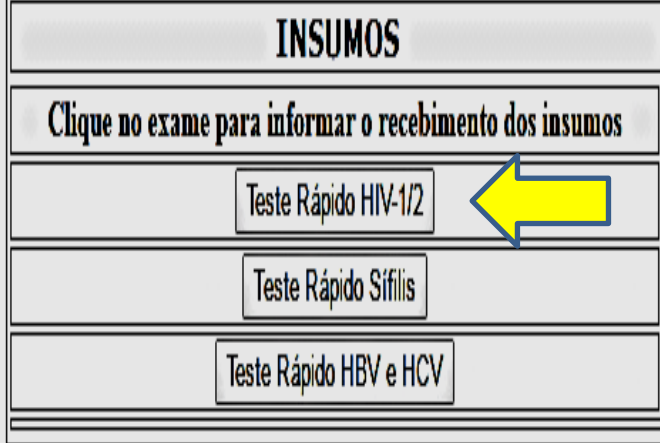

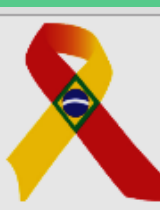

#### Departamento das IST, HIV/Aids e Hepatites Virais

Portal sobre aids, doenças sexualmente transmissíveis e hepatites virais

- PROGRAMA ESTADUAL DST/AIDS - 43 - Almoxarifado

Autenticado: MARCIA TERESINHA FERNAN

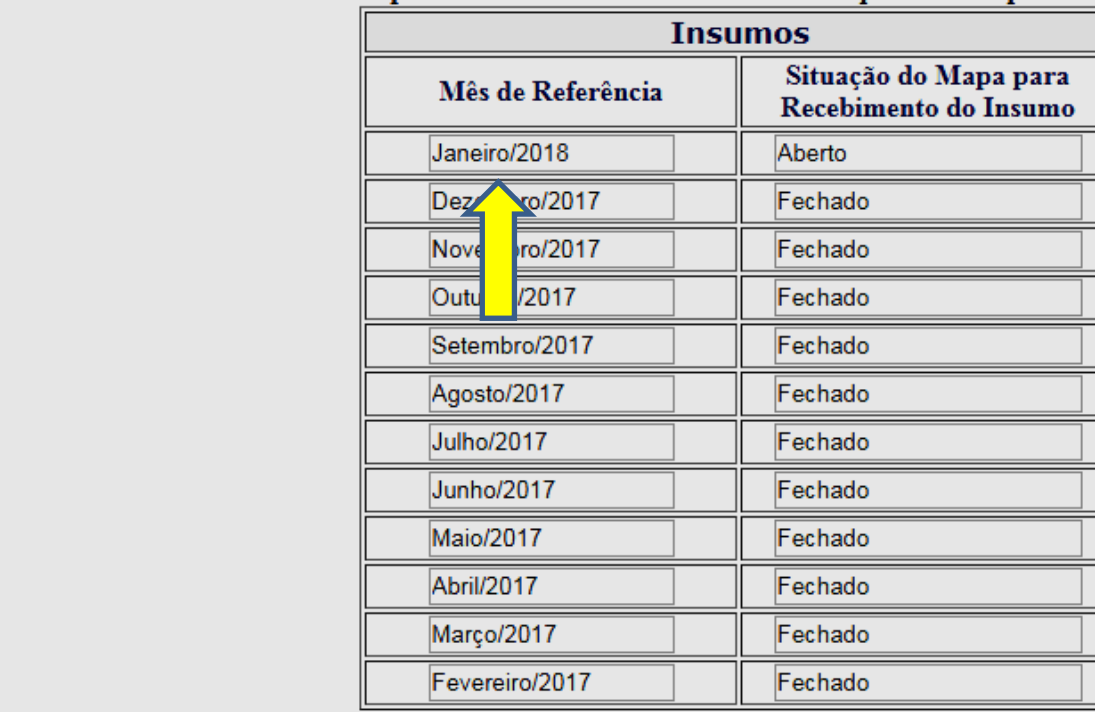

#### Somente é permitido incluir e excluir insumos enquanto o Mapa estiver aberto!

**Mapa** 

**Relatórios** 

**Documentos** 

Atualização Cadastral

**Recebimento de Insumos** 

Recebimento de Insumos

**Comunicados** 

Sair do Sistema

# RECEBIMENTO DE INSUMOS

- DAR ENTRADA NO ALMOXARIFADO COM O NUMERO DA NOTA DE FORNECIMENTO – QUEM RECEBE DIRETO DO MINISTERIO DA SAÚDE
- DAR ENTRADA NO ALMOXARIFADO COMO SIMPLES REMESSA QUEM RECEBE DO GVE OU DO PROGRAMA MUNICIPAL - NUMERO DE RECIBO QUE VEM COM OS INSUMOS

### **RECEBIMENTO DE INSUMOS**

- DAR ENTRADA EM TODOS OS INSUMOS SEPARADOS POR QUANTIDADE, LOTE E VALIDADE **SENDO QUE** 
	- $-1$  KIT = UMA CAIXA = 20 TESTES OU 25 TESTES **DEPENDENDO DO KIT**
- SE NÃO RECEBEU INSUMO NÃO DARÁ ENTRADA EM NADA E PREENCHE APENAS MAPA

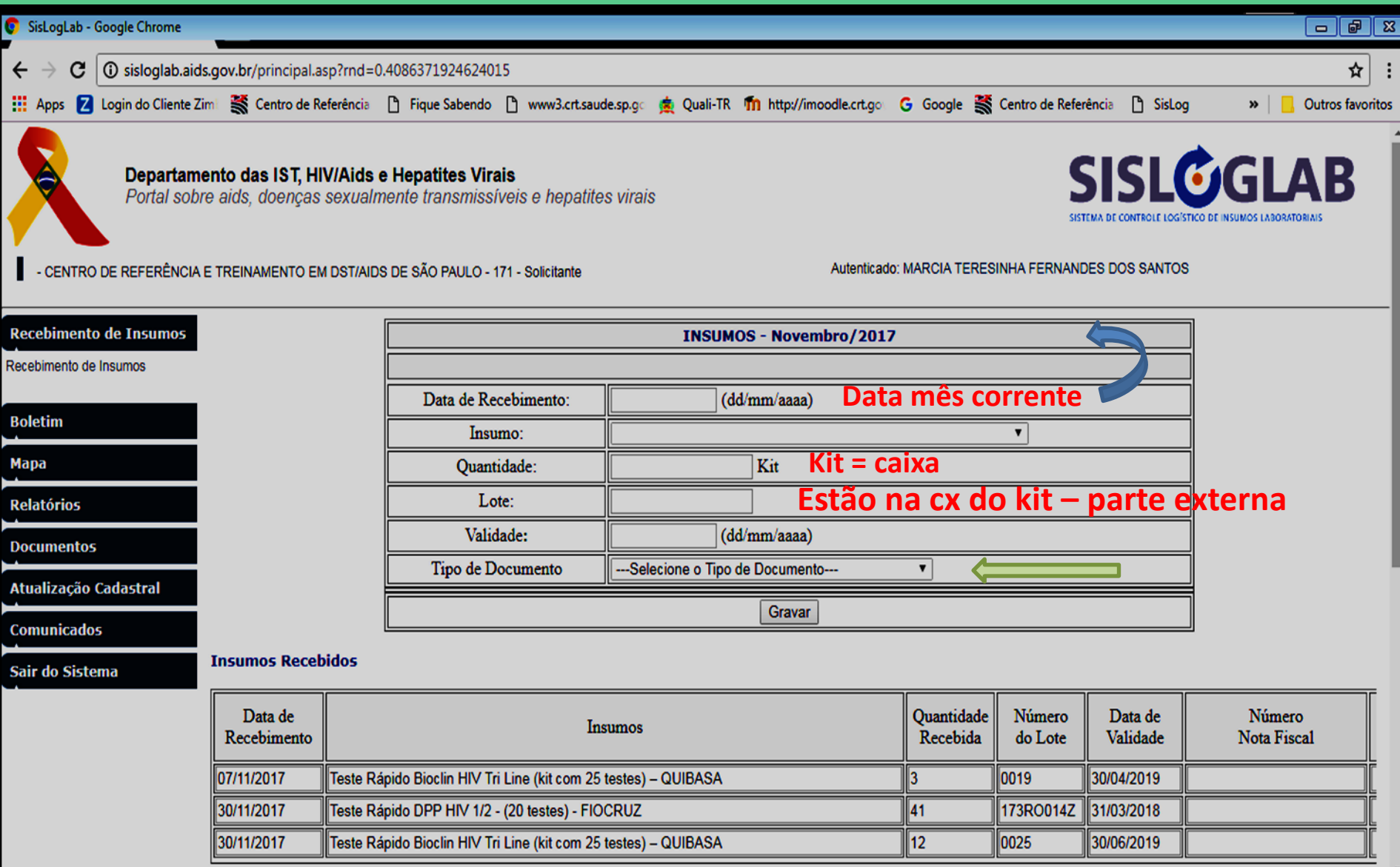

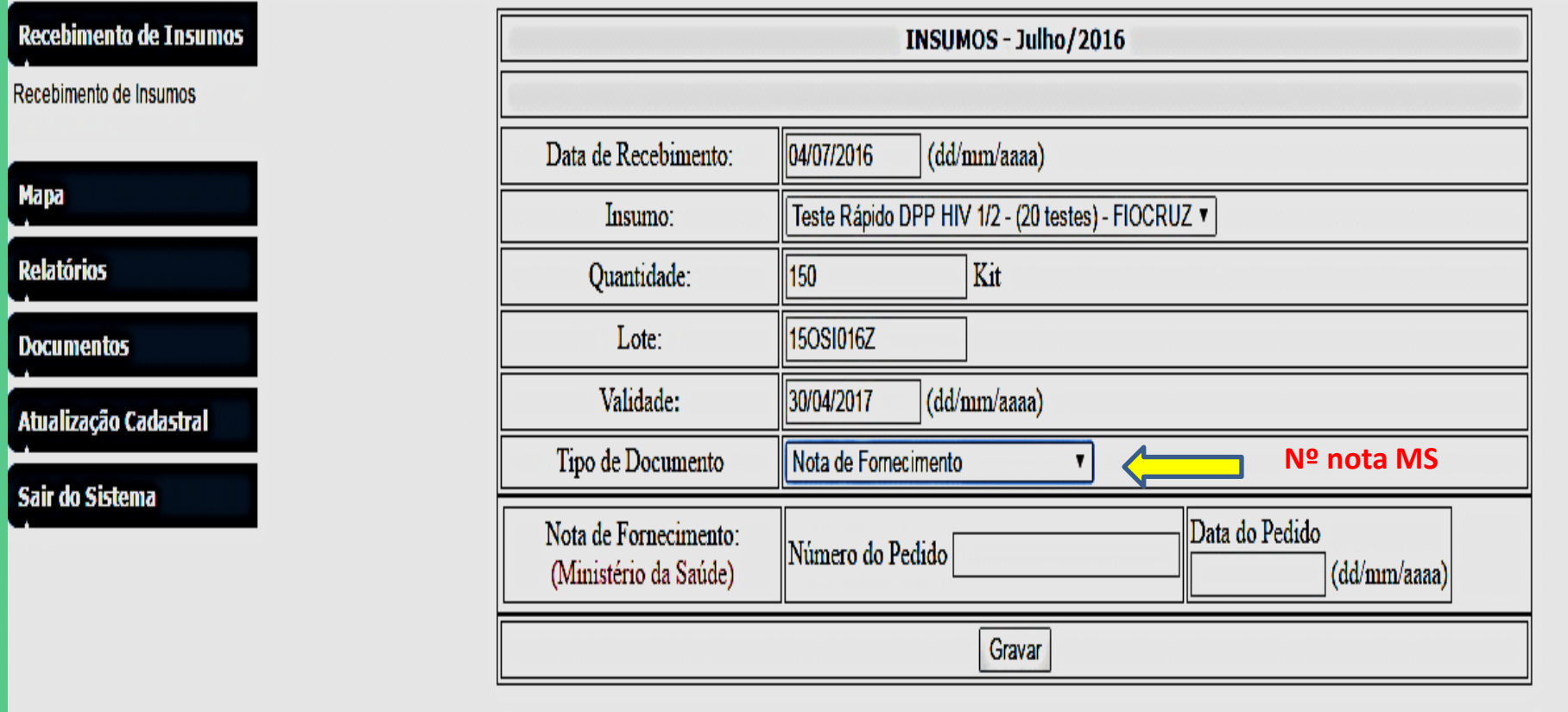

#### **Insumos Recebidos**

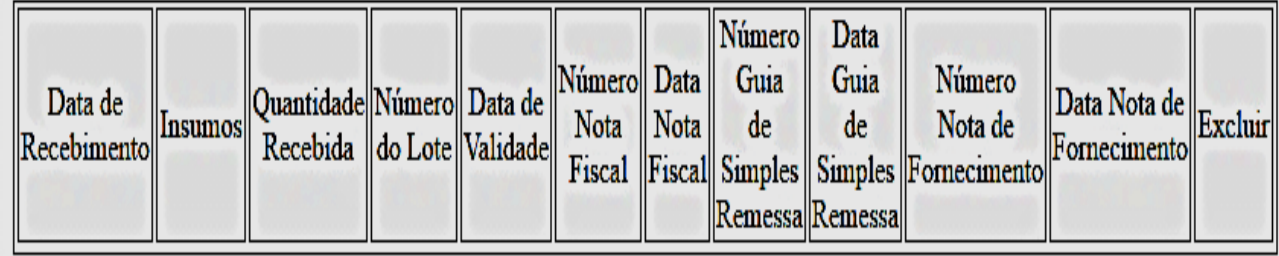

### - PROGRAMA ESTADUAL DST/AIDS - 43 - Almoxarifado

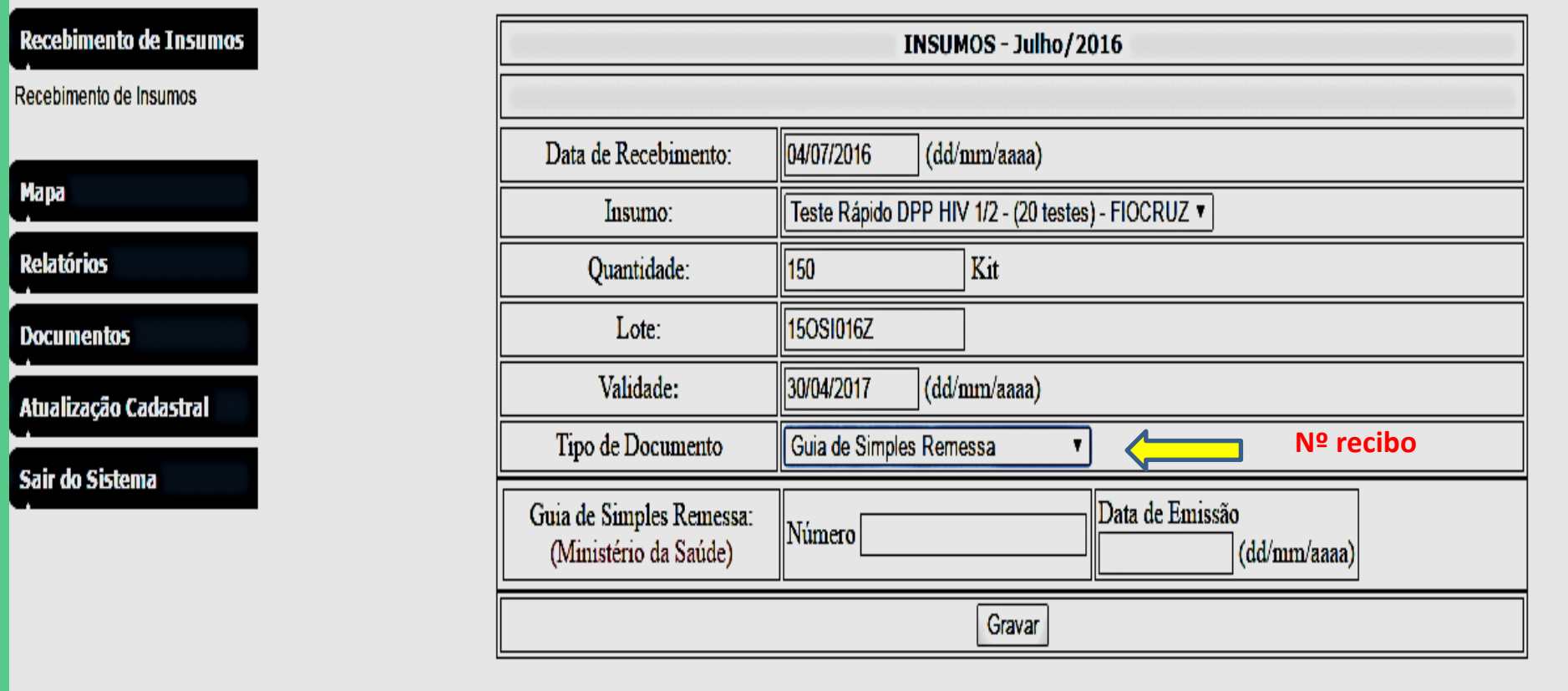

#### **Insumos Recebidos**

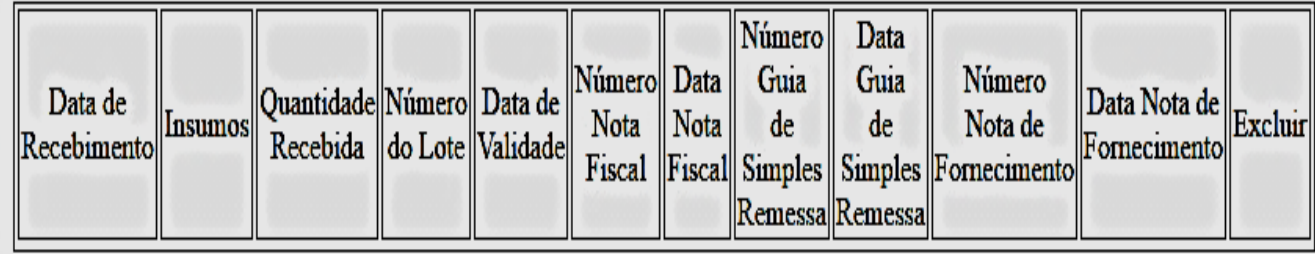

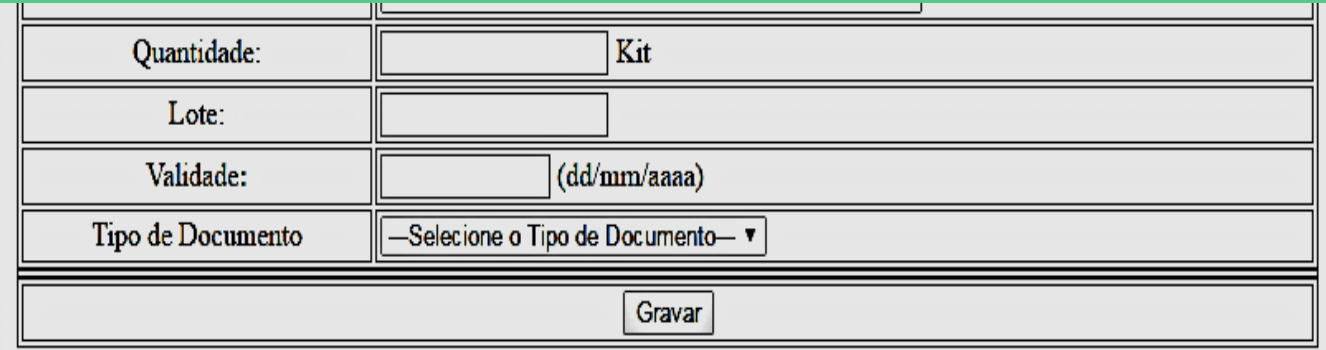

#### **Insumos Recebidos**

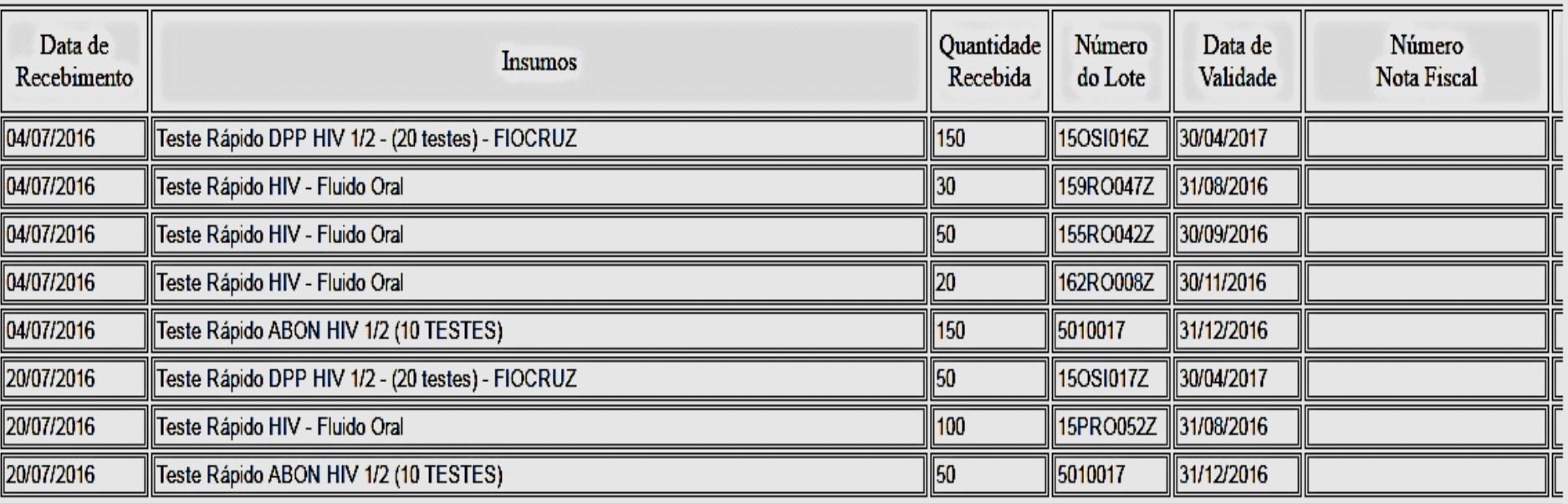

# Mapa

- DIZ RESPETIO A DISTRIBUIÇÃO DOS INSUMOS:
	- 1º ACESSO PODE SER COLOCADO O SALDO INICIAL EM KITS (CAIXAS)
	- VÃO APARECER AQUI OS KITS(CAIXAS) QUE ENTRARAM VIA NOTA DE FORNECIMENTO OU SIMPLES REMESSA
	- DAR BAIXA NO NUMERO DE KITS(CAIXAS) QUE FORAM DISPENSADOS
	- EM AJUSTES POSSO ACERTAR O ESTOQUE PARA MAIS OU PARA MENOS

# Mapa

- DIZ RESPEITO A DISTRIBUIÇÃO DOS INSUMOS:
	- REMANEJAMENTO SE RECEBI OU REPASSEI KITS DO MEU ALMOXARIFADO PARA OUTRO SERVIÇO
	- PERDA SE FORAM JOGADOS KITS(CAIXAS) FORA - VAI ABRIR UMA ABA PARA JUSTIFICAR.

### - PROGRAMA ESTADUAL DST/AIDS - 43 - Almoxarifado

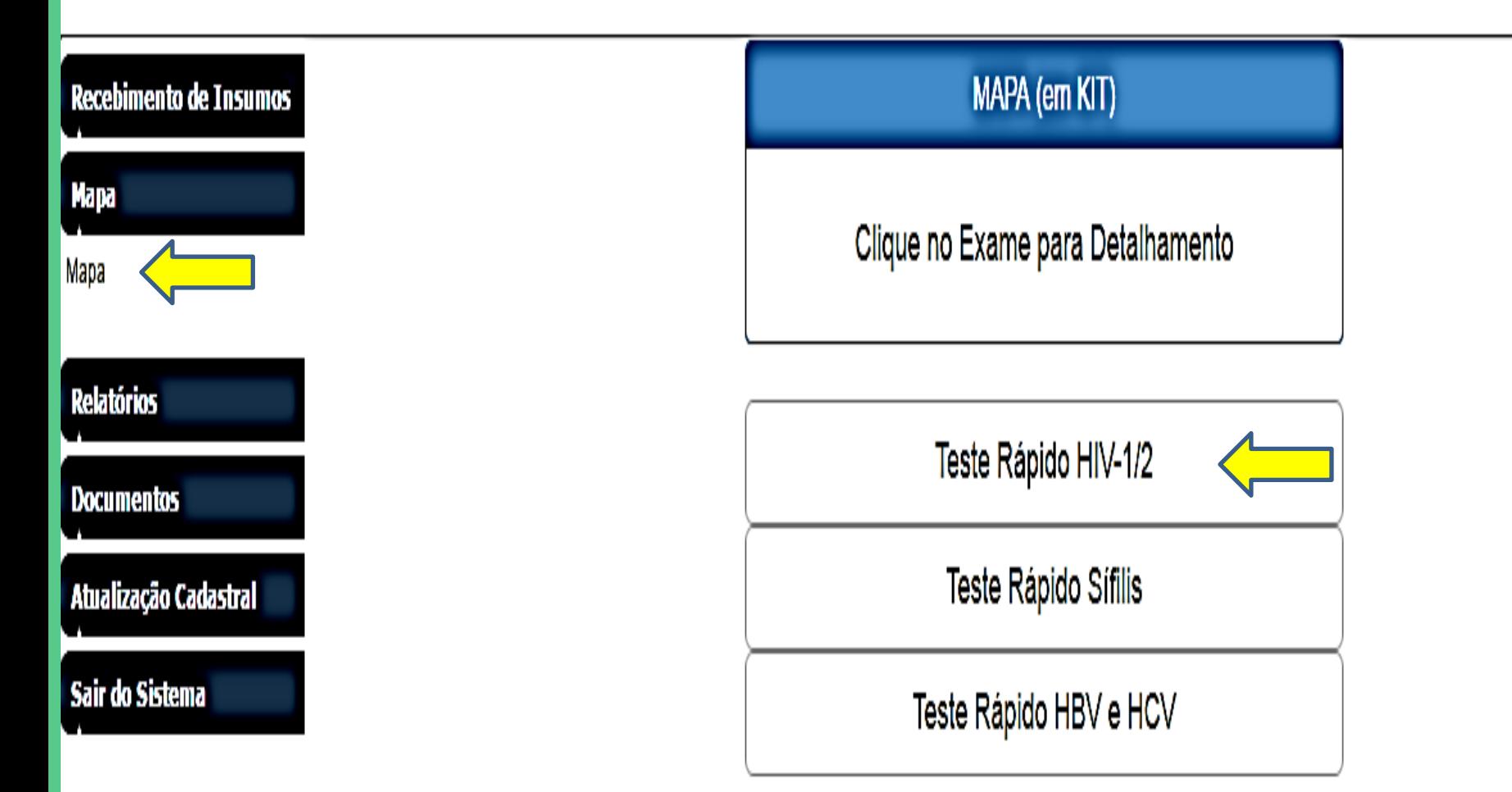

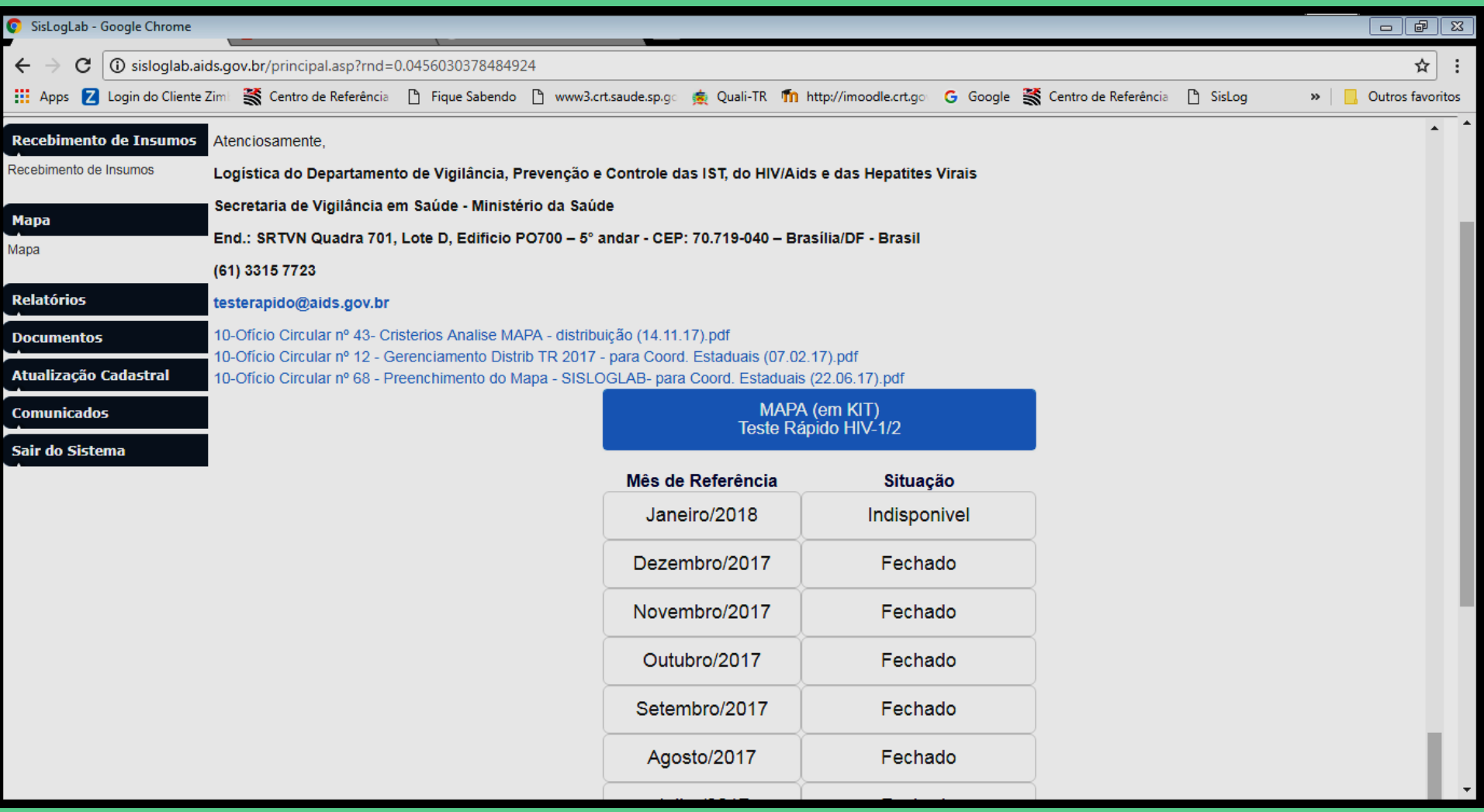

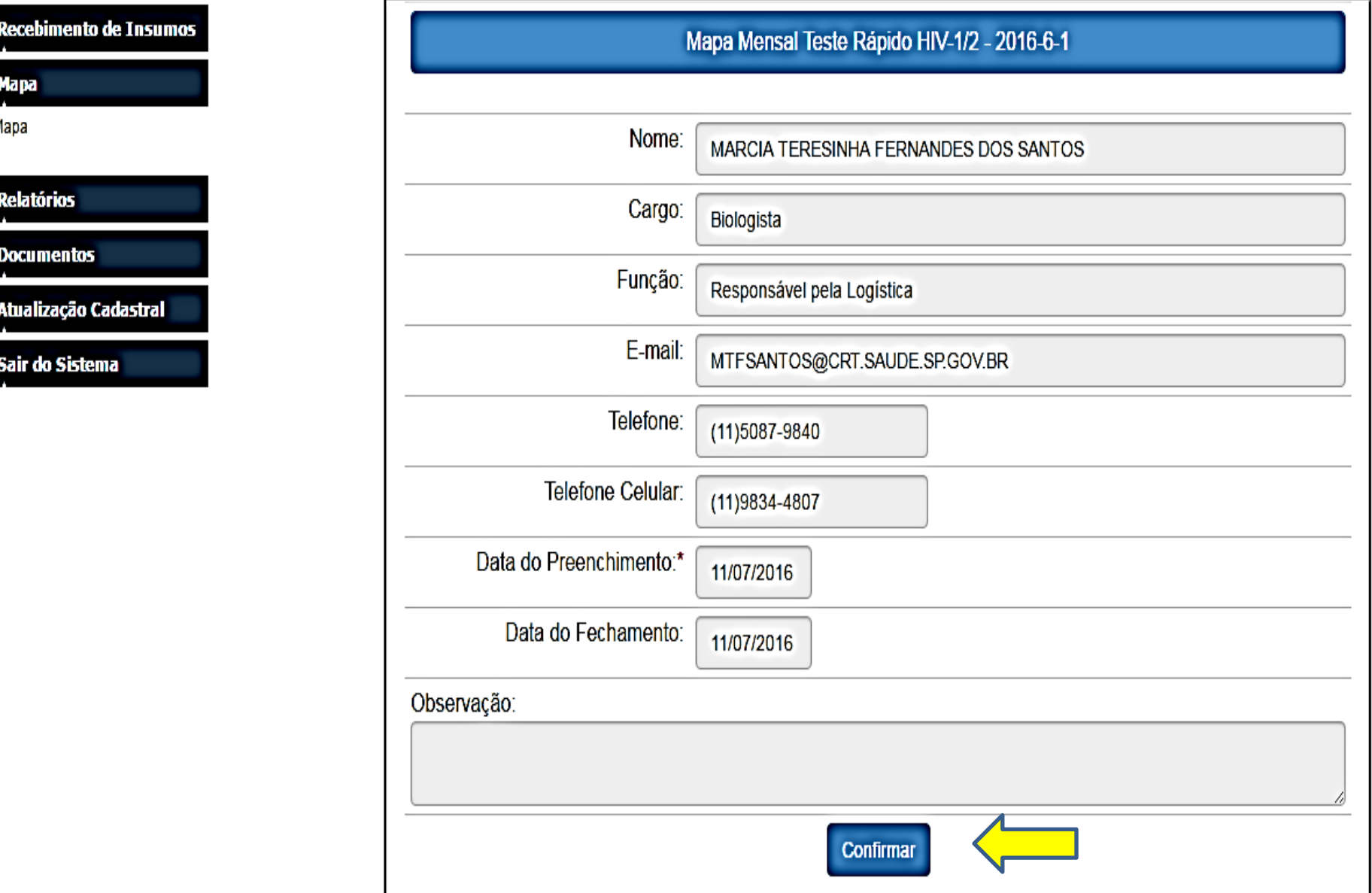

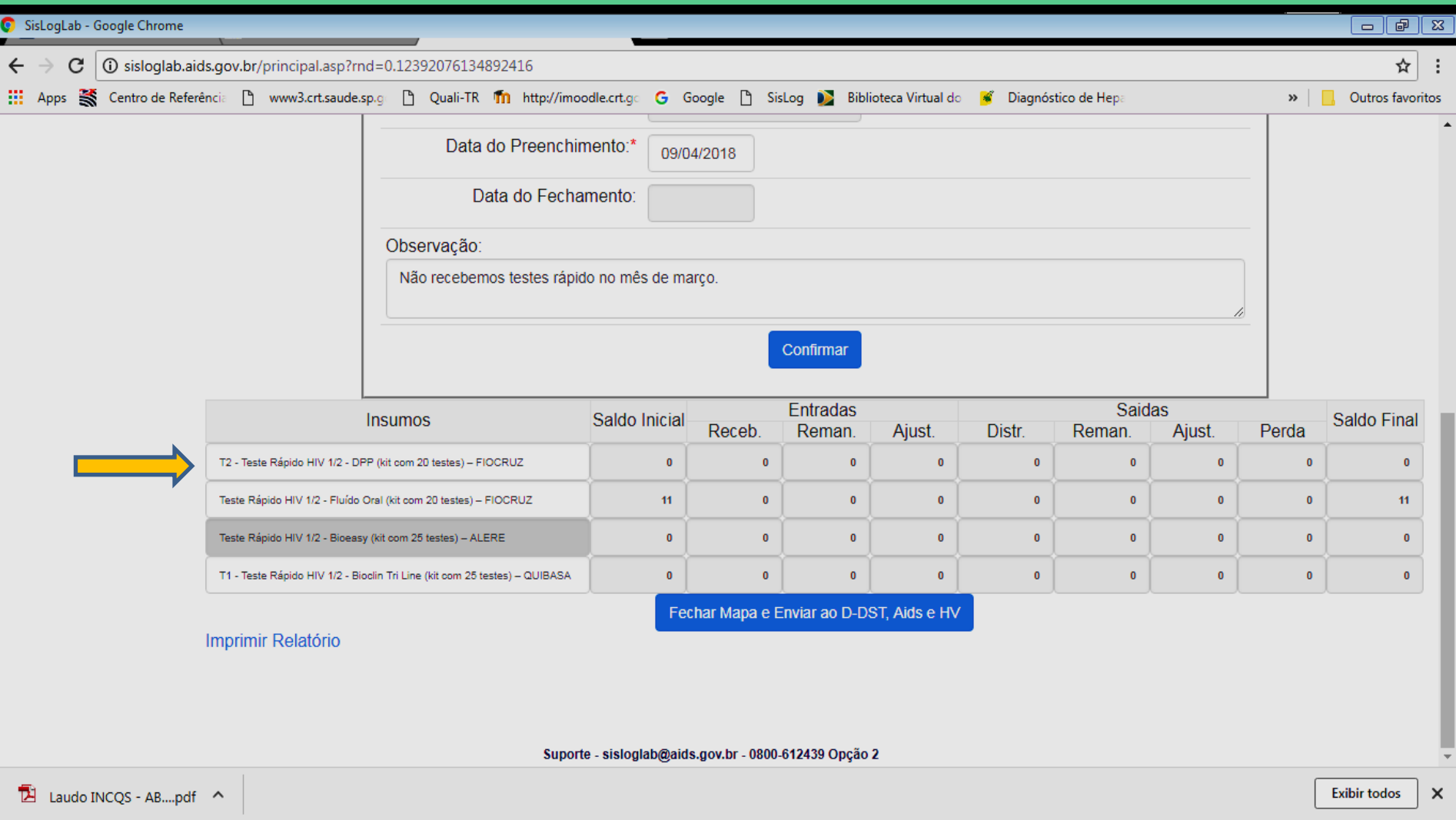

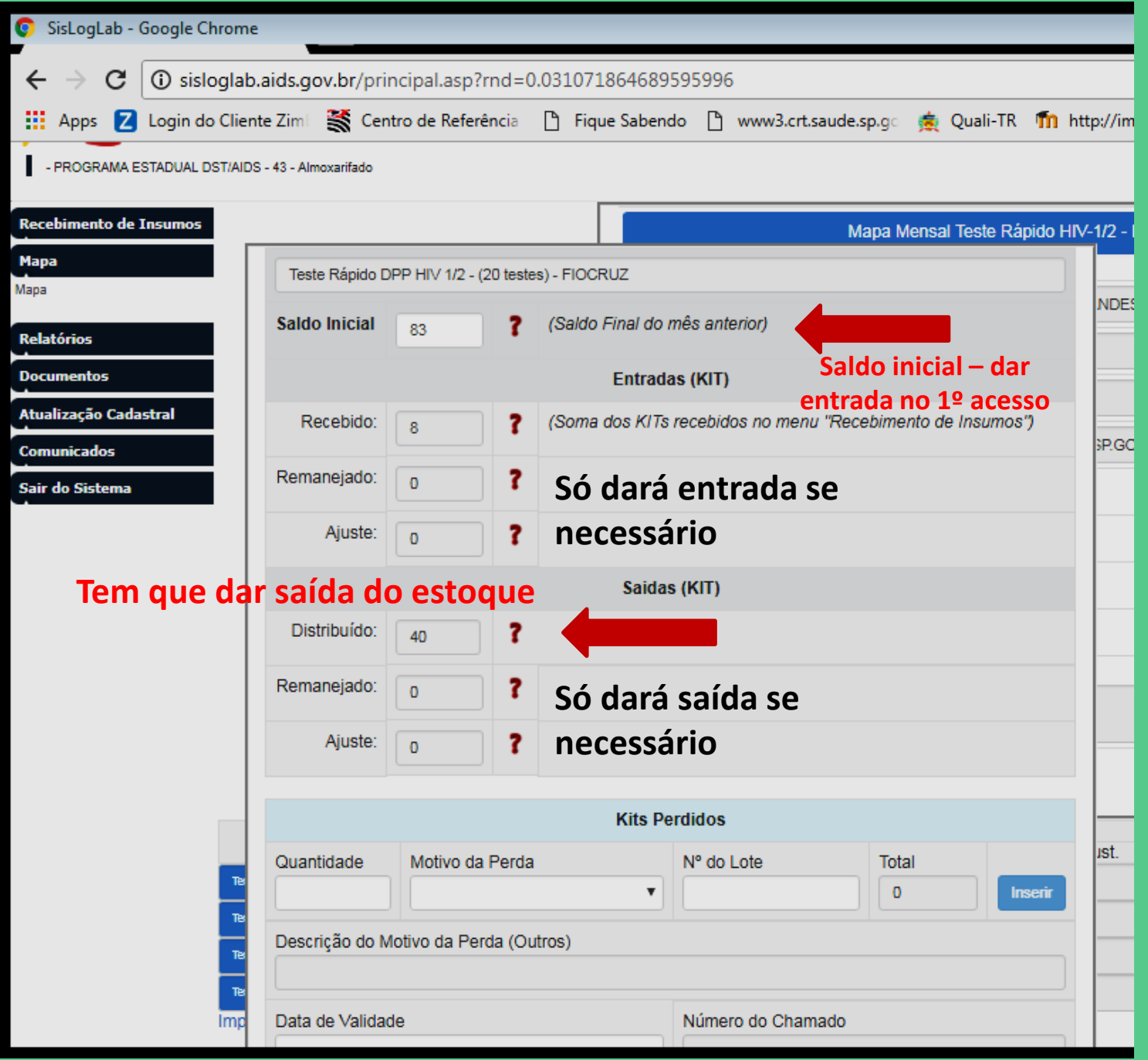

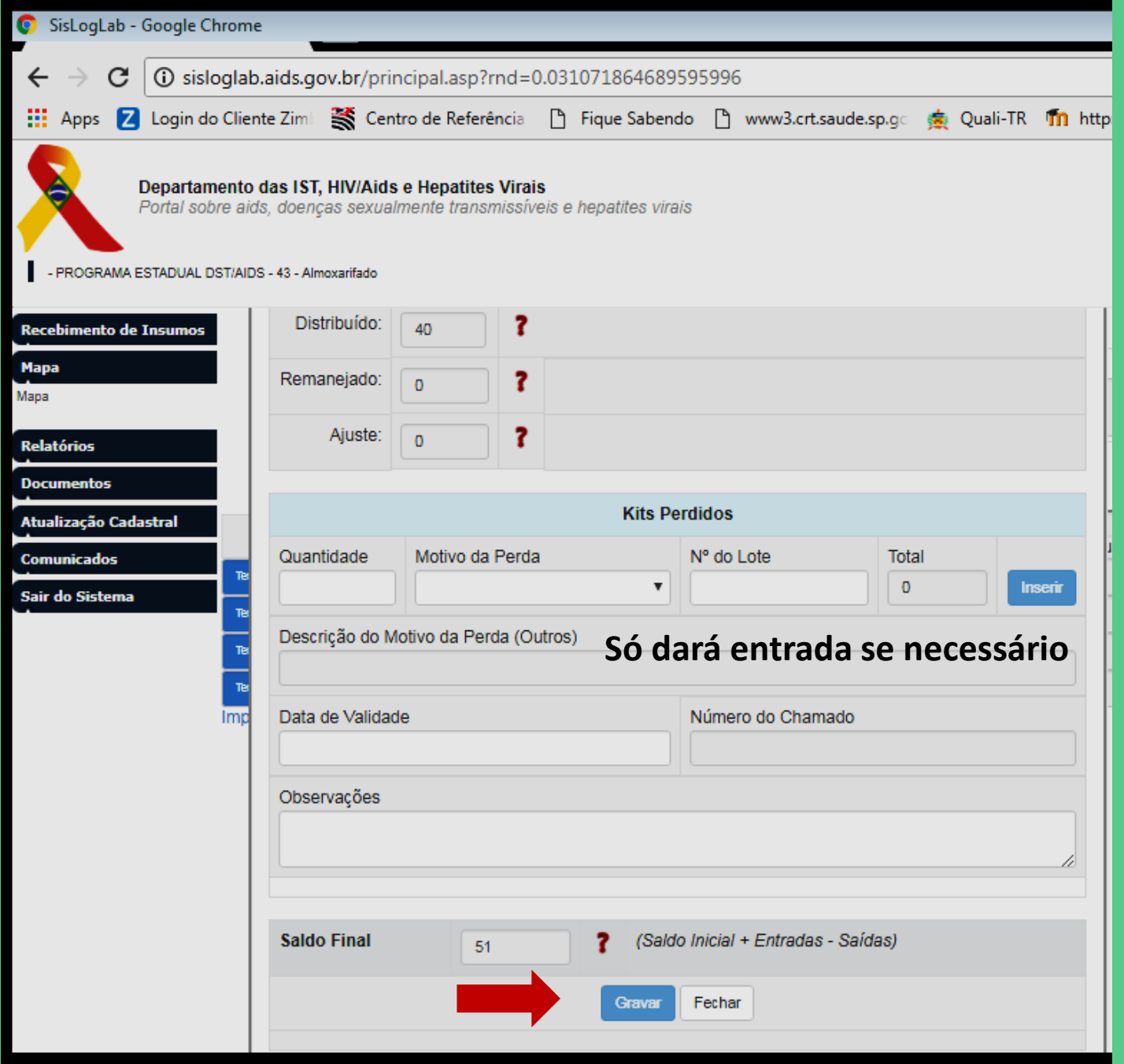

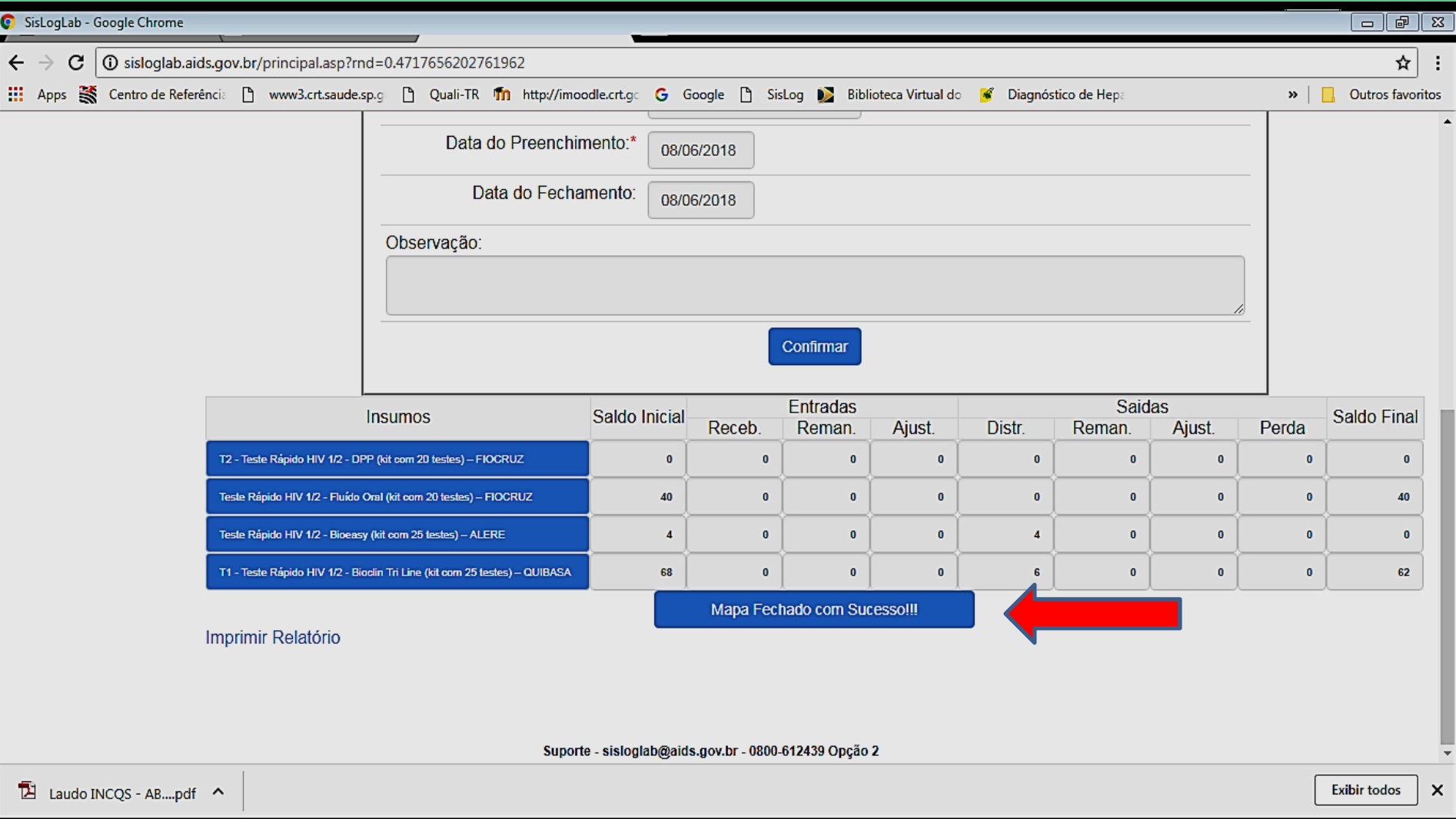
# Relatórios

- VÃO APARECER TODOS OS RELATORIOS **MENSAIS DE:** 
	- INSUMOS RECEBIDOS
	- RESUMO DIGITAÇÃO DO BOLETIM

## - PROGRAMA ESTADUAL DST/AIDS - 43 - Almoxarifado

### Autenticado: MARCIA TERESINHA FERNANDES DOS SANTOS

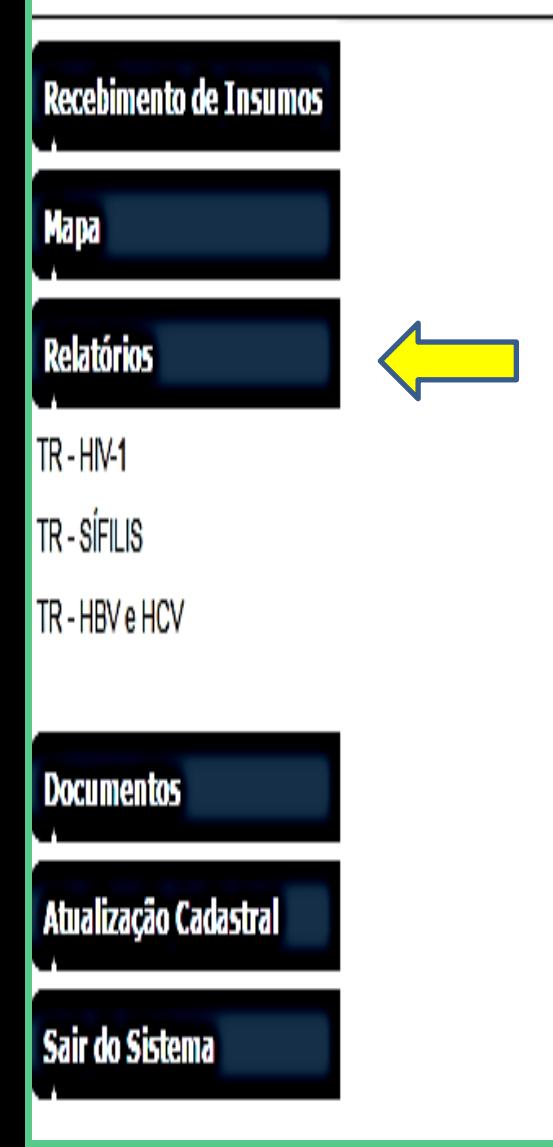

## Teste Rápido - H I V

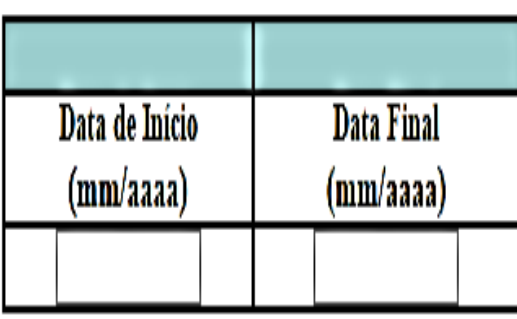

Confirmar

PROGRAMA ESTADUAL DST/AIDS - 43 - Almoxarifado

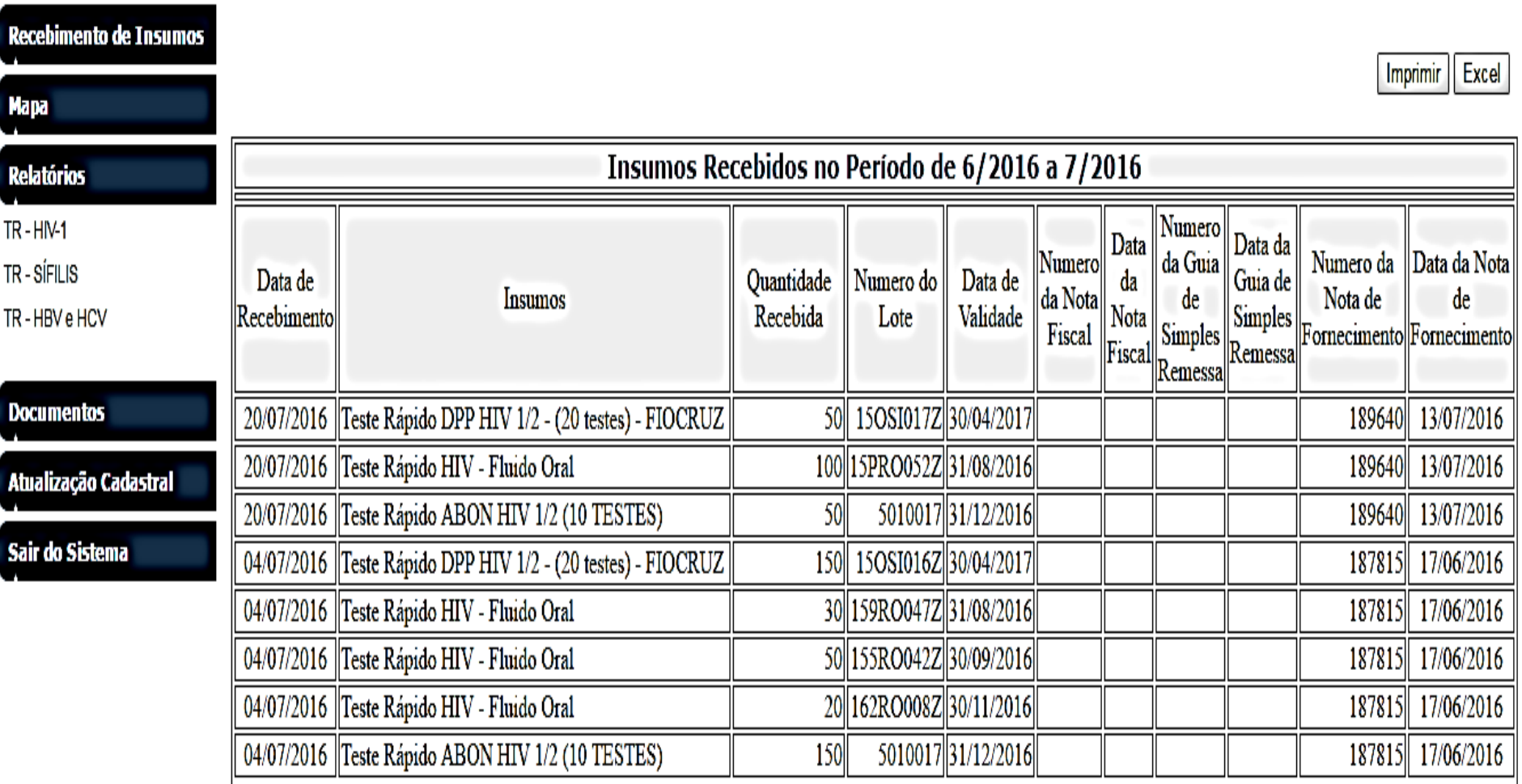

Imprimir Excel

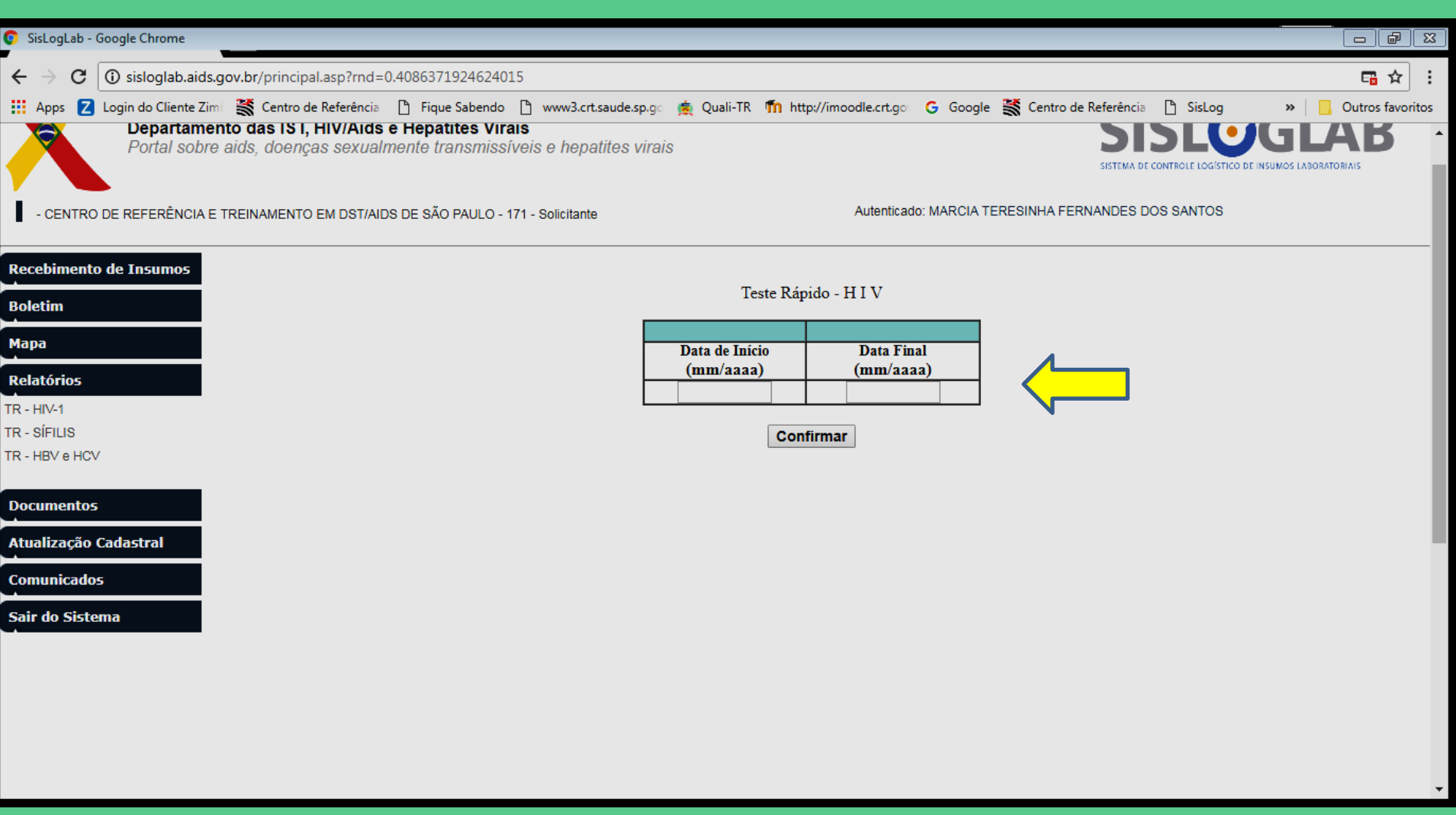

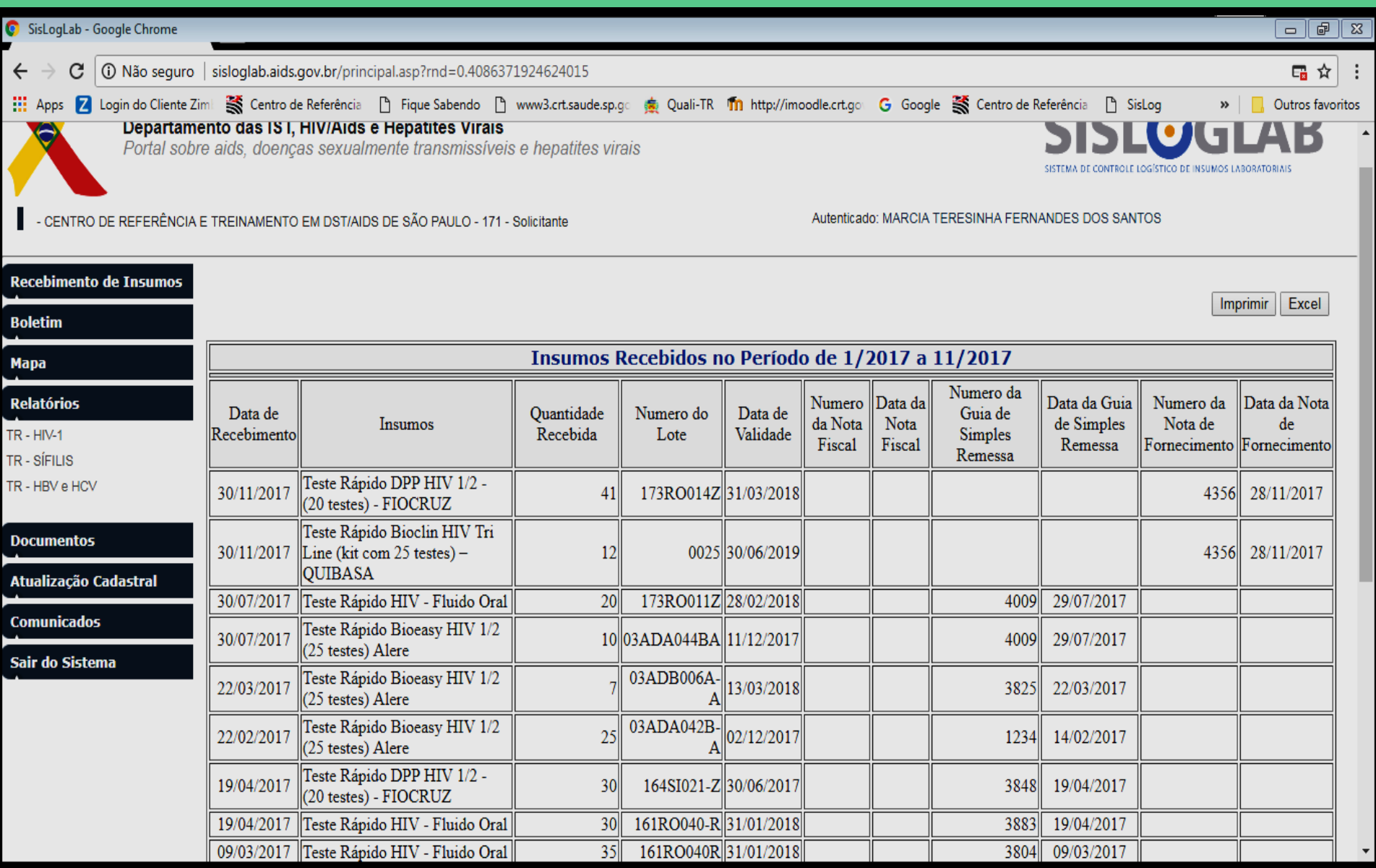

Documentos

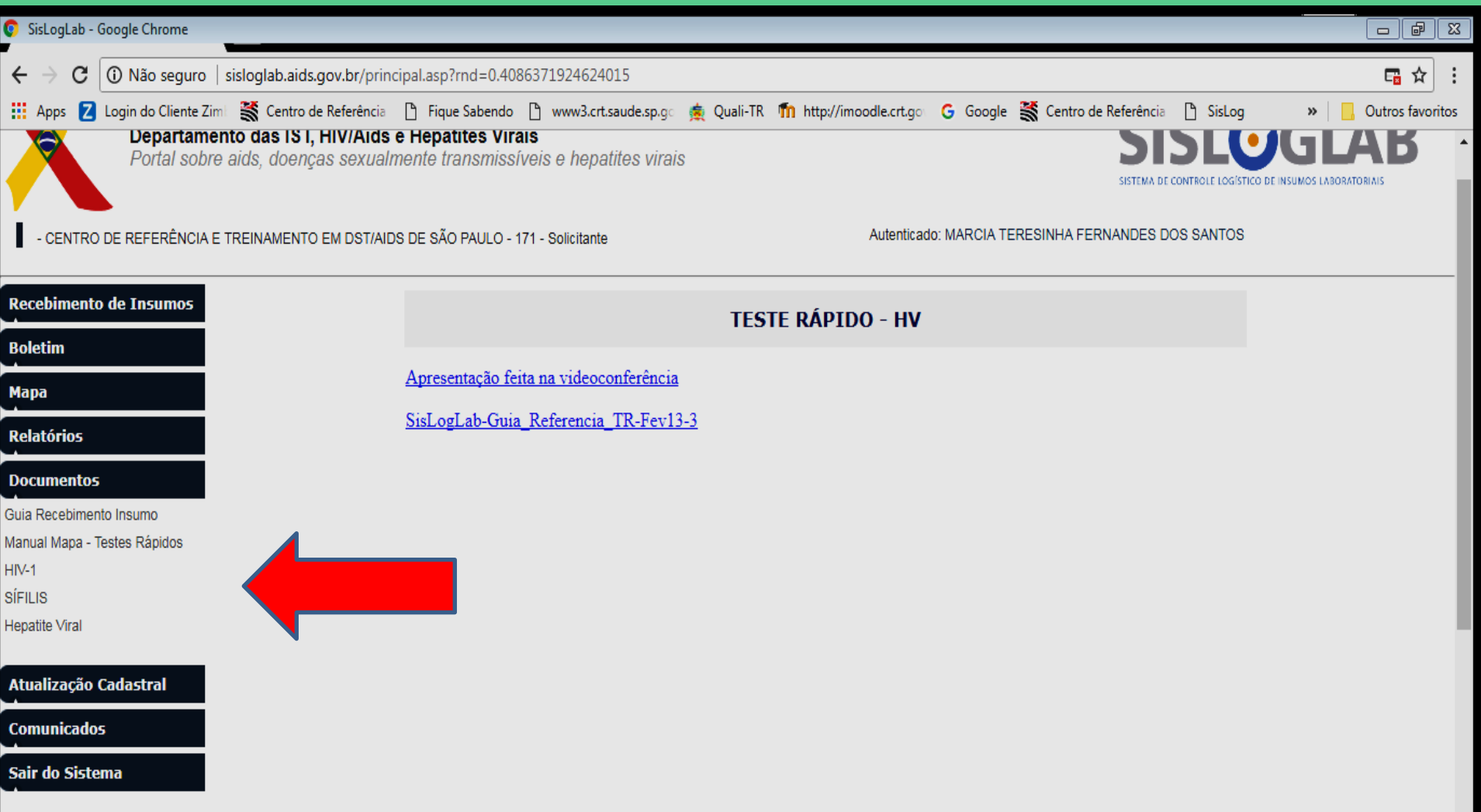

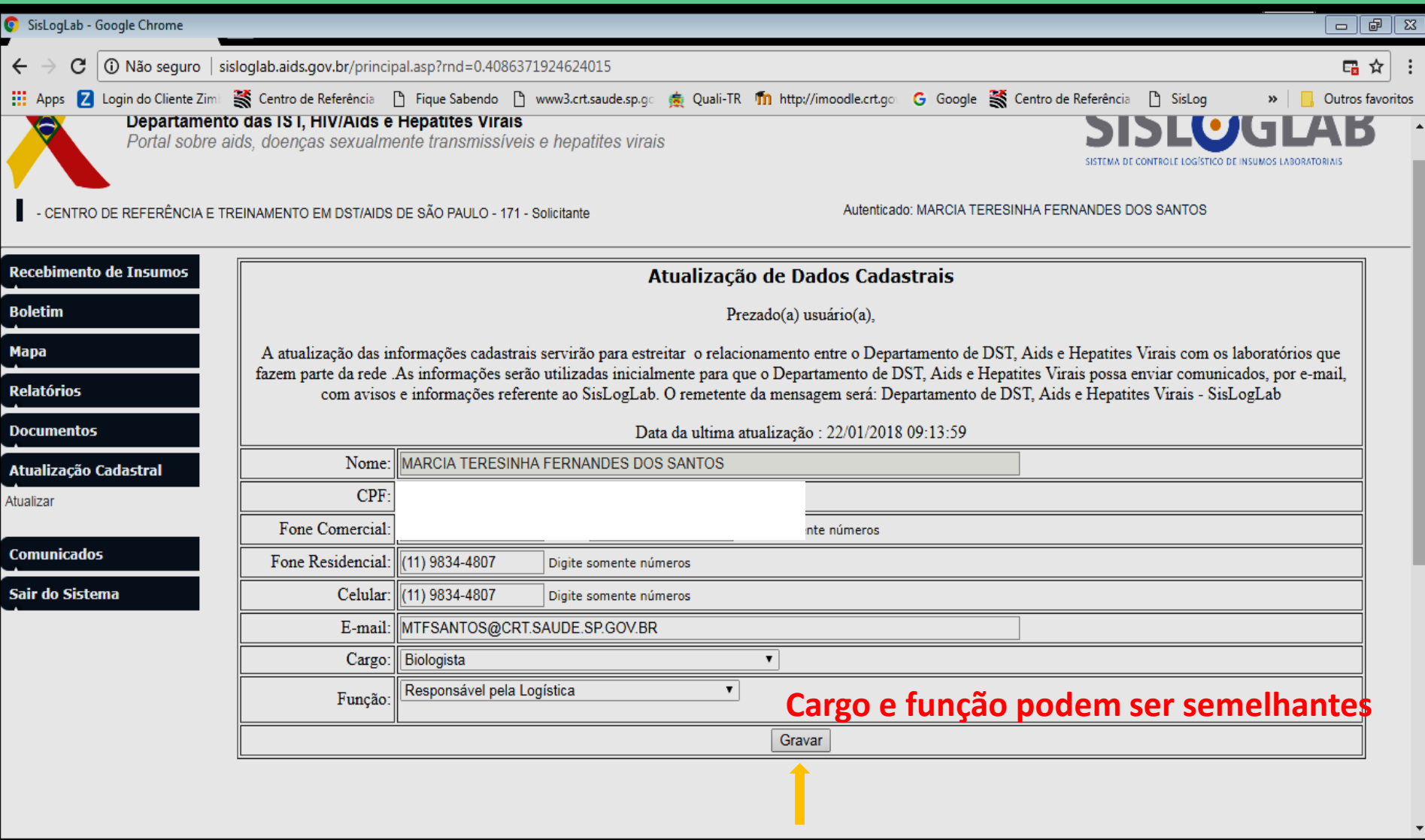

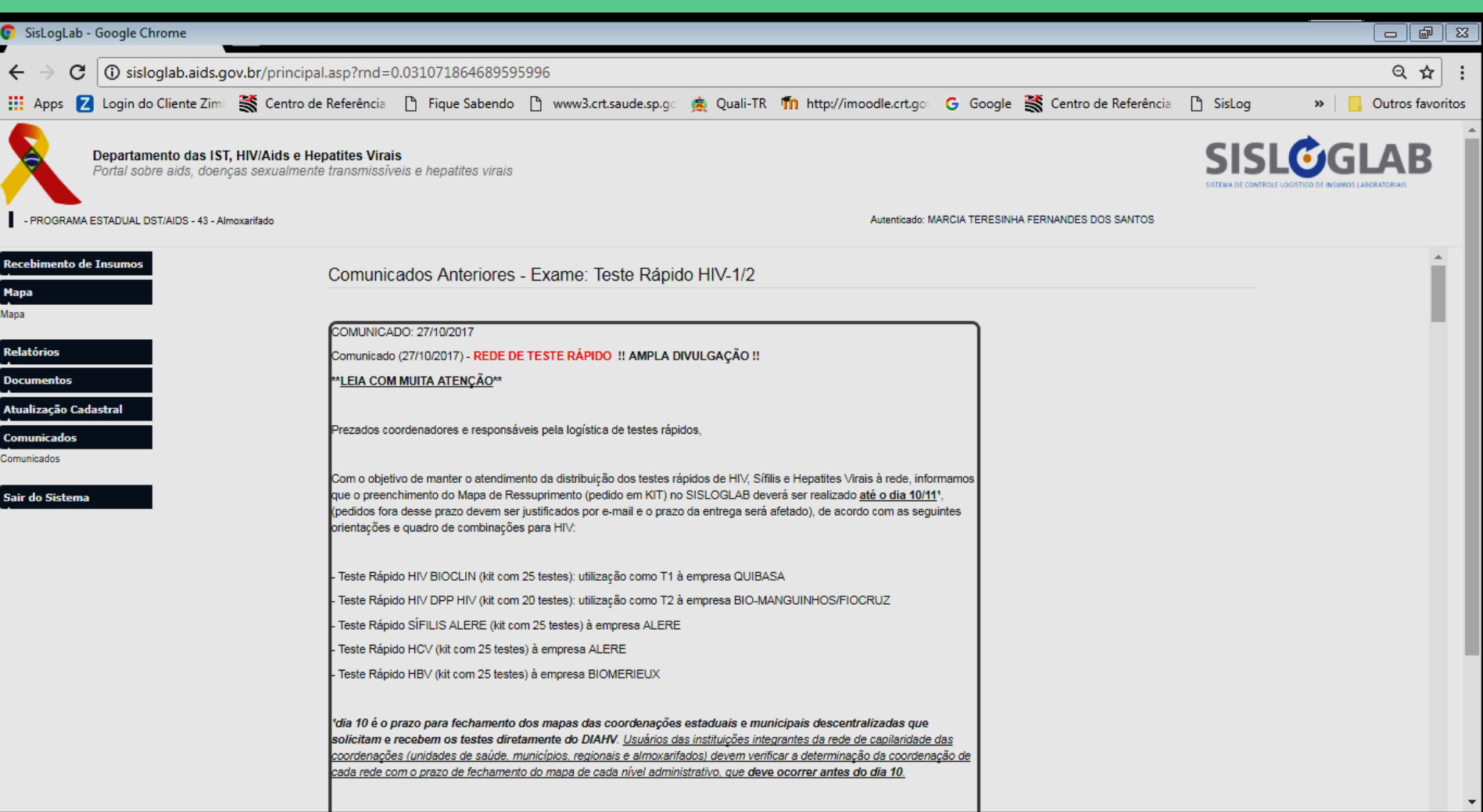

Alterar acesso

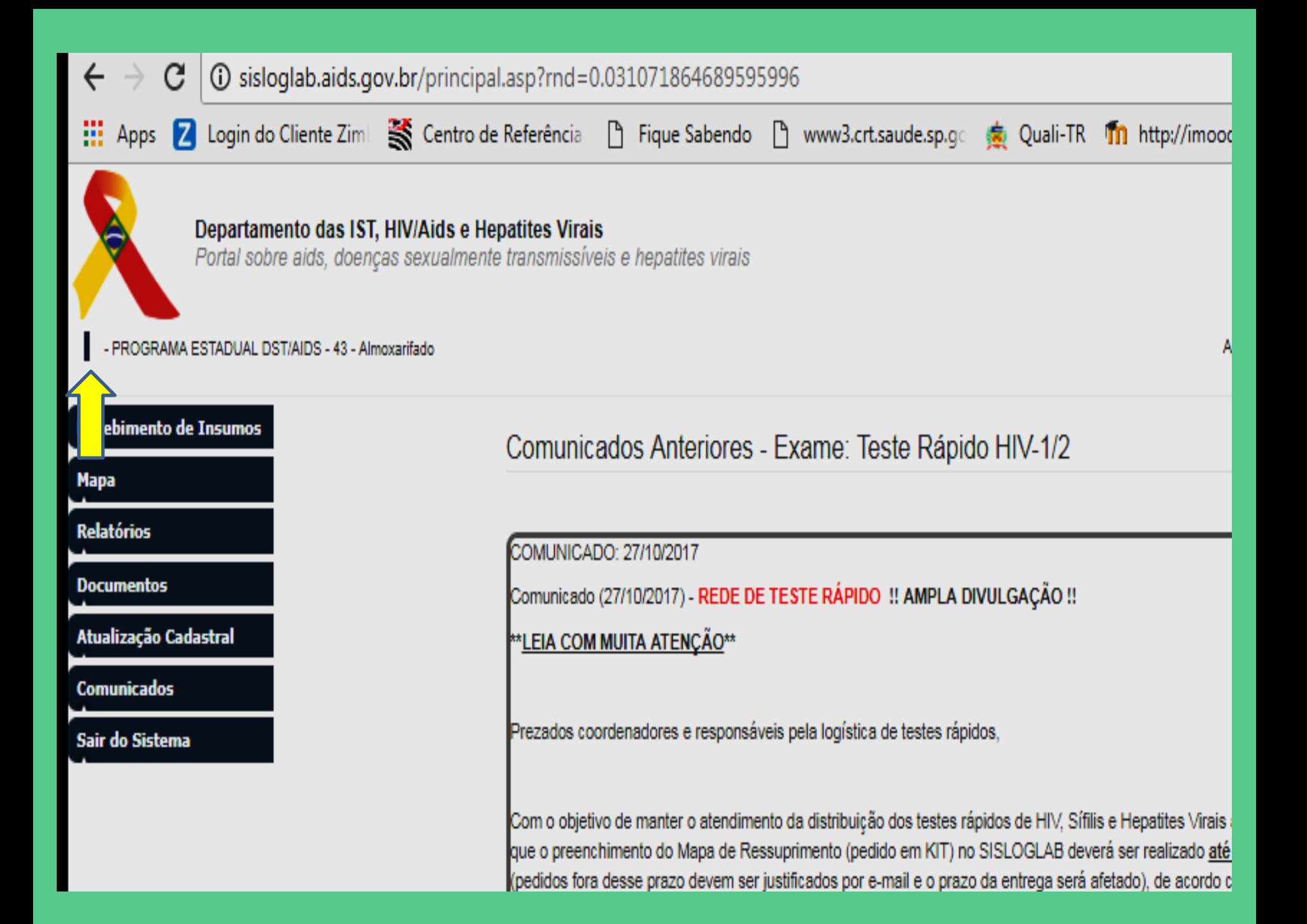

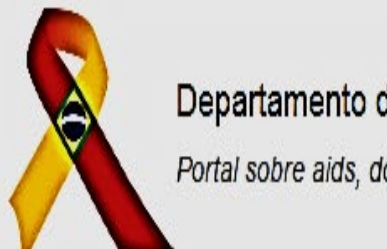

### Departamento de DST, Aids e Hepatites Virais

Portal sobre aids, doenças sexualmente transmissíveis e hepatites virais

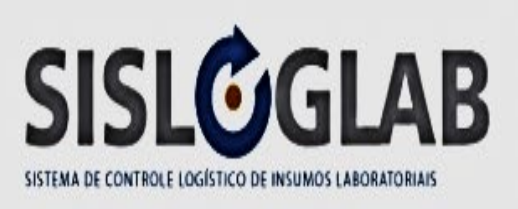

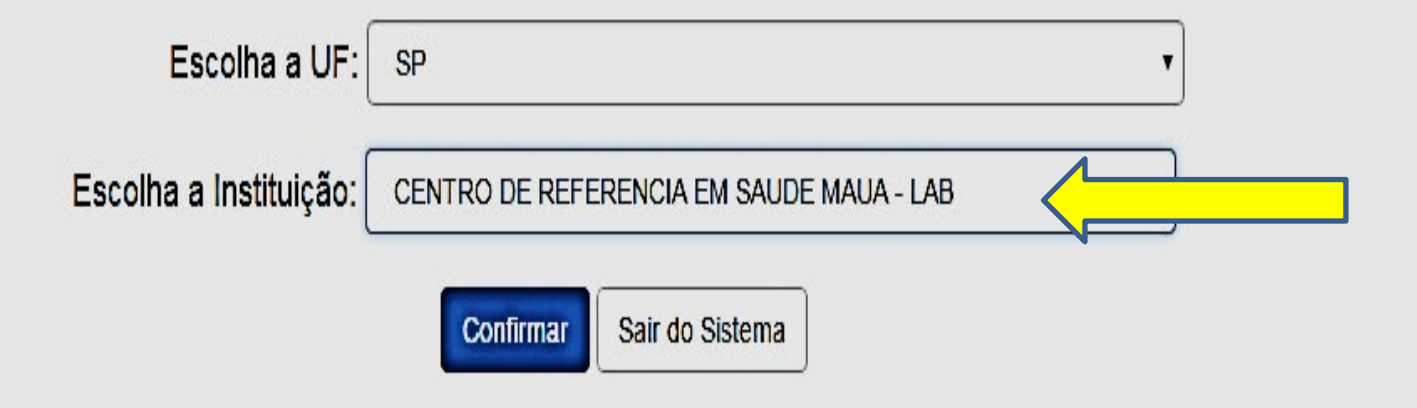

GVE, Coordenação Municipal, Vigilância Epidemiológica, Coremetro

> Distribuição Remanejamento Avalia pedido Envia pedido região

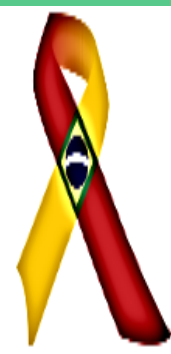

## Departamento de DST, Aids e Hepatites Virais

Portal sobre aids, doenças sexualmente transmissíveis e hepatites virais

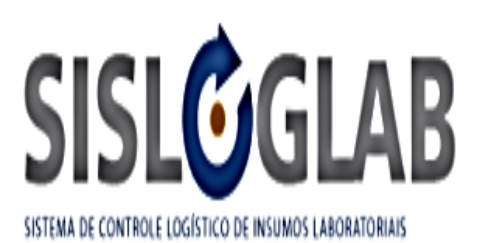

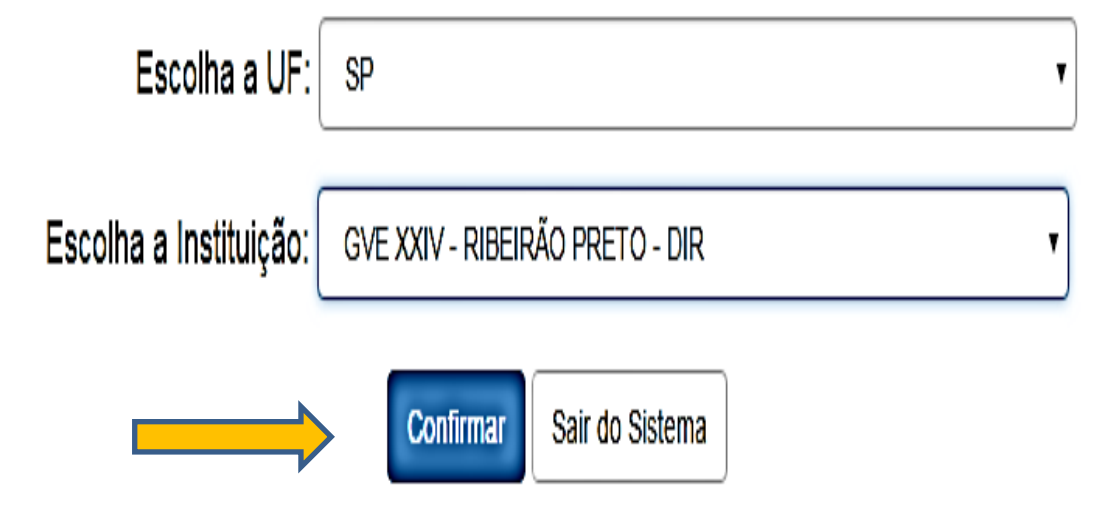

## **GERENCIAL**

- SERVE PARA PODER ABRIR MAPA E BOLETIM DA SUA REDE, IRÃO APARECER AS UNIDADES VINCULADAS APENAS.
	- SÓ É POSSÍVEL ABRIR MAPA E BOLETIM DO ÚLTIMO MÊS **PREENCHIDO** 
		- GVE ABRE DE UNIDADES LIGADAS DIRETAMENTE
		- MUNICIPIOS ABREM DAS UNIDADES LIGADAS DIRETAMENTE

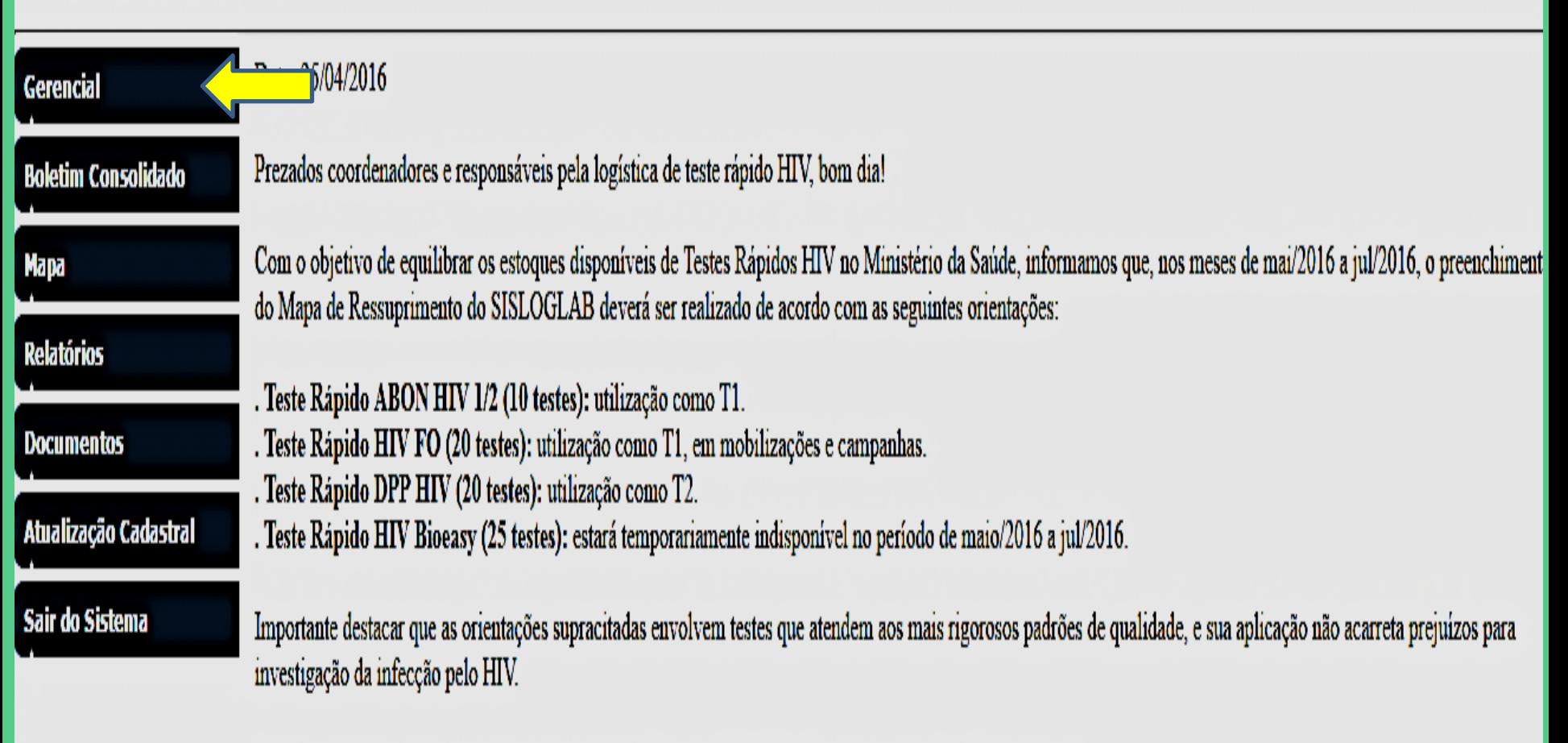

Convém ressaltar o prazo para o preenchimento do Mapa no SISLOGLAB: entre os dias 1º e 10º de cada mês.

Estaremos à disposição pelo telefone (61) 3315-7723 e e-mail testerapido@aids.gov.br para prestar os esclarecimentos necessários.

-GVE XXIV - RIBEIRÃO PRETO - 301

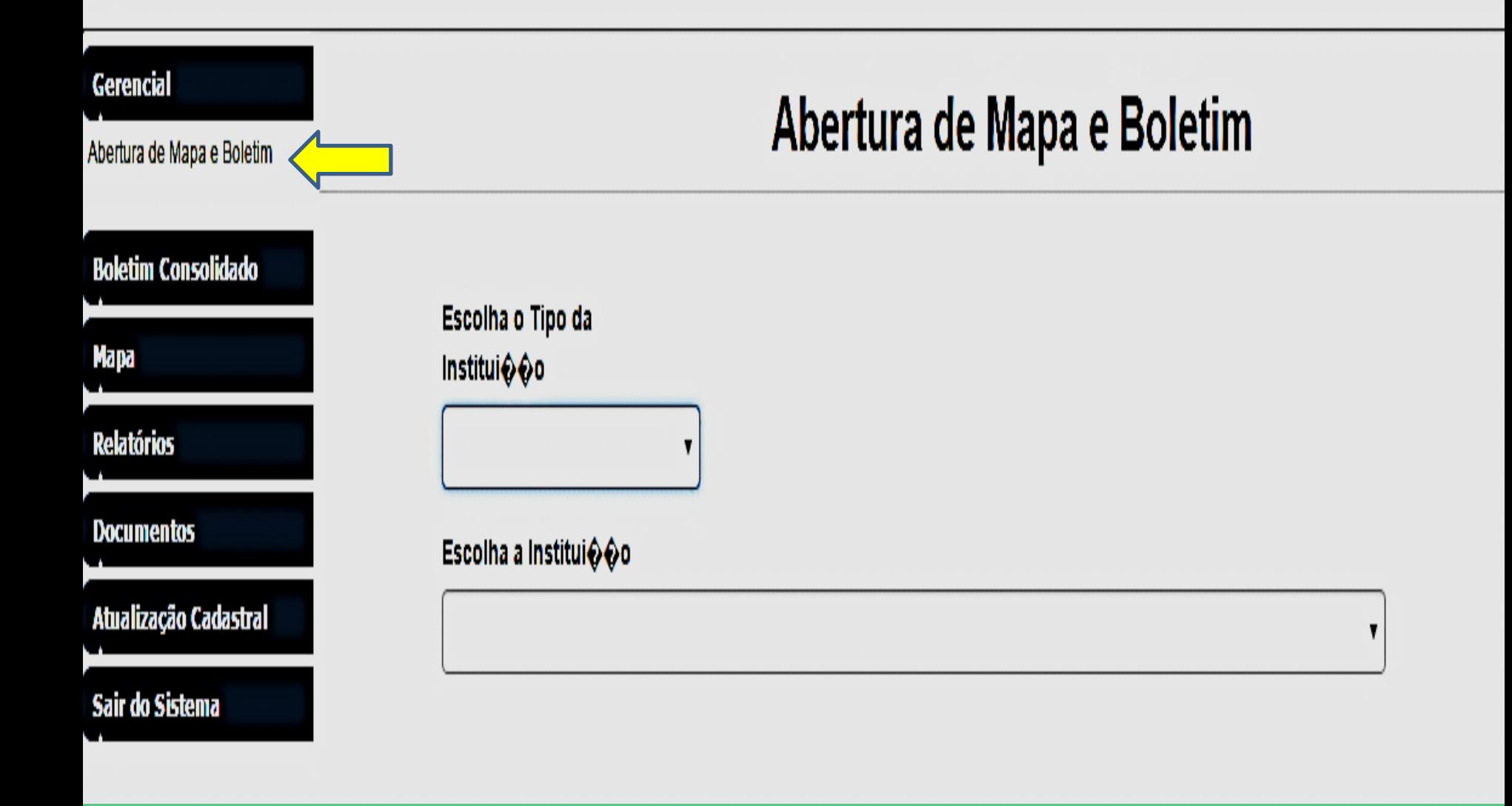

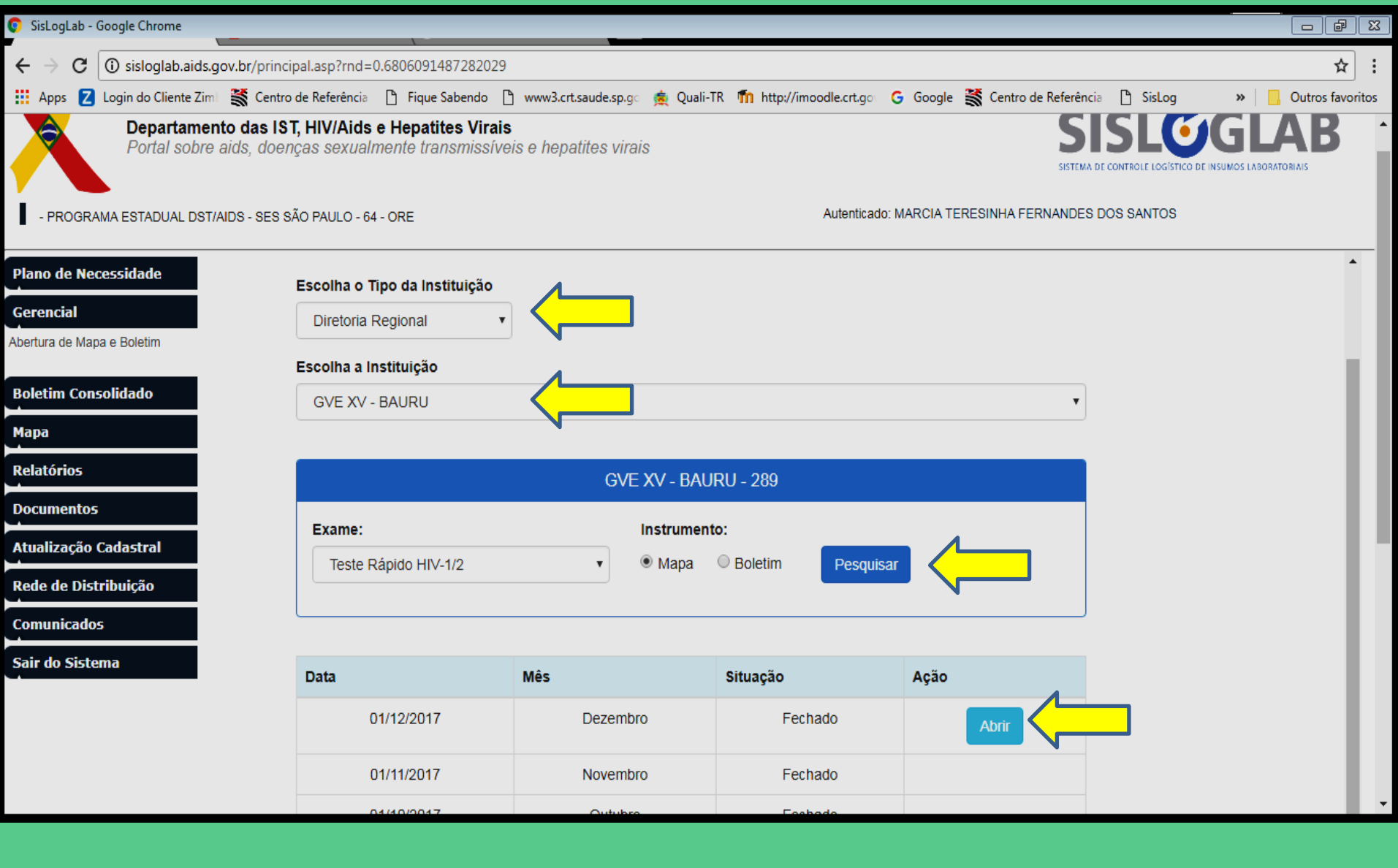

## Boletim consolidado

GVE Coordenação municipal Vigilância Epidemiológica Coremetro - SAP

## Boletim consolidado

- Vão aparecer os dados alimentados pelos serviços que estão vinculados a sua rede.
- O GVE/ Prog. Mun./VE/Coremetro-SAP poderão alterar os dados complementando a informação com os demais serviços que ainda não utilizam o sistema.

### -GVE XXIV - RIBEIRÃO PRETO - 301

Autenticado: MARCIA TERESINHA FERNANDES DOS SANTOS

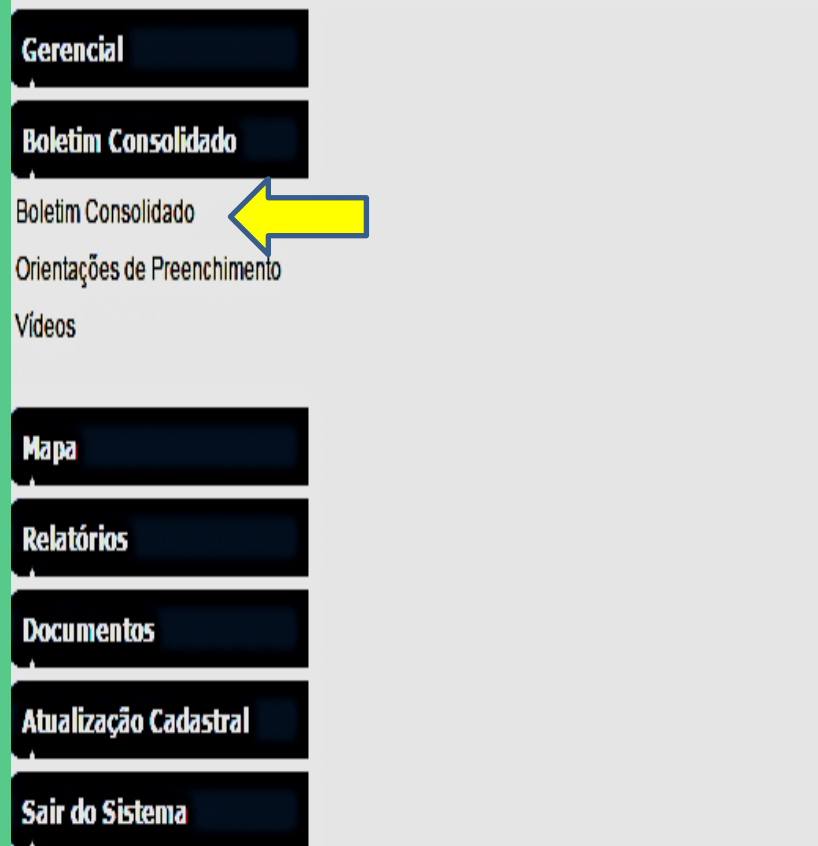

**Boletim Mensal US (em Testes)** 

Clique no Exame para Detalhamento

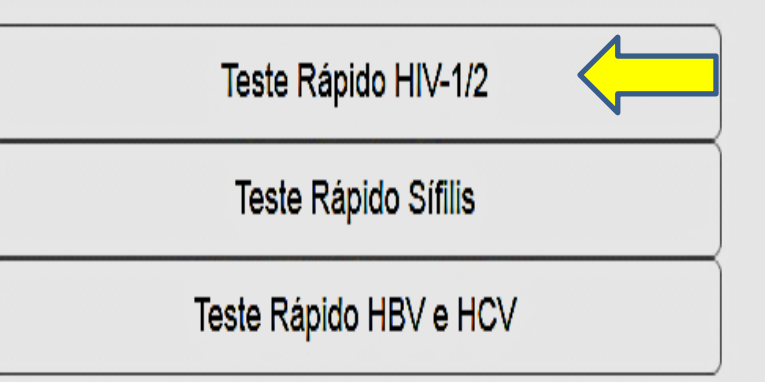

#### Departamento de DST, Aids e Hepatites Virais

Portal sobre aids, doenças sexualmente transmissíveis e hepatites virais

#### Autenticado: MARCIA TERESINHA FERNANDES DOS SANTOS

#### **Gerencial**

**Boletim Consolidado** 

Boletim Consolidado

Orientações de Preenchimento

Vídeos

**Mapa Relatórios** 

**Documentos** 

Atualização Cadastral

Sair do Sistema

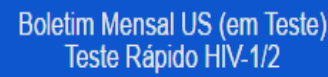

Mês de Referência

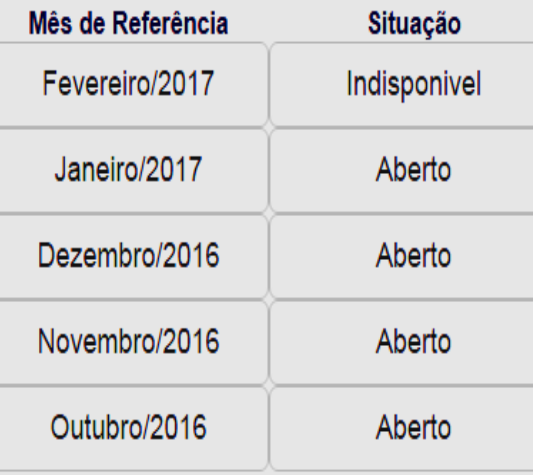

Neste exemplo não dá para preencher janeiro sem preencher os meses anteriores.

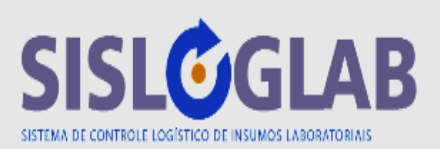

- GVE VIII - MOGI DAS CRUZES - 279

#### **Gerencial**

#### **Boletim Consolidado**

Boletim Consolidado

Orientações de Preenchimento

Vídeos

Mapa

**Relatórios** 

**Documentos** 

Atualização Cadastral

Sair do Sistema

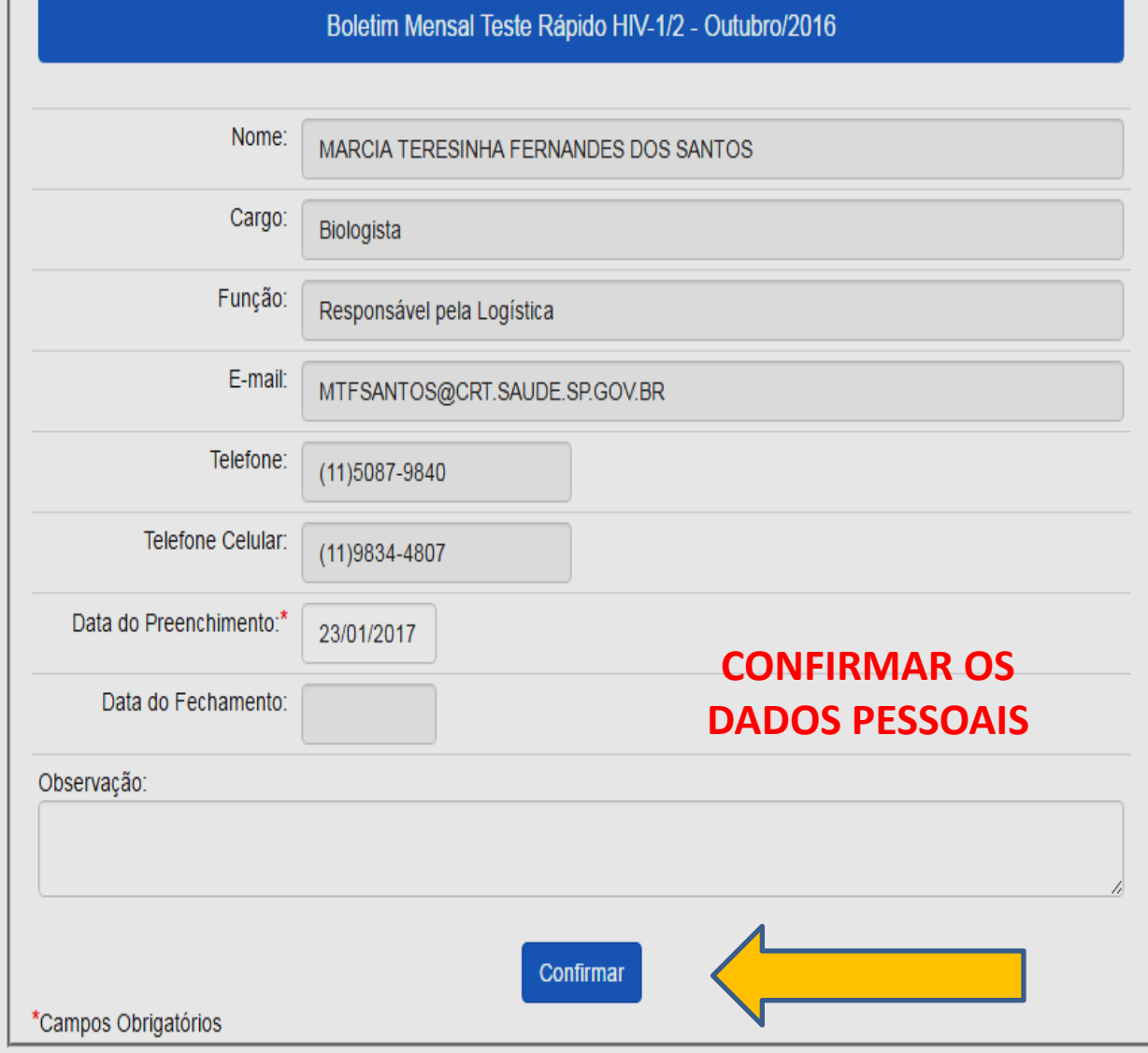

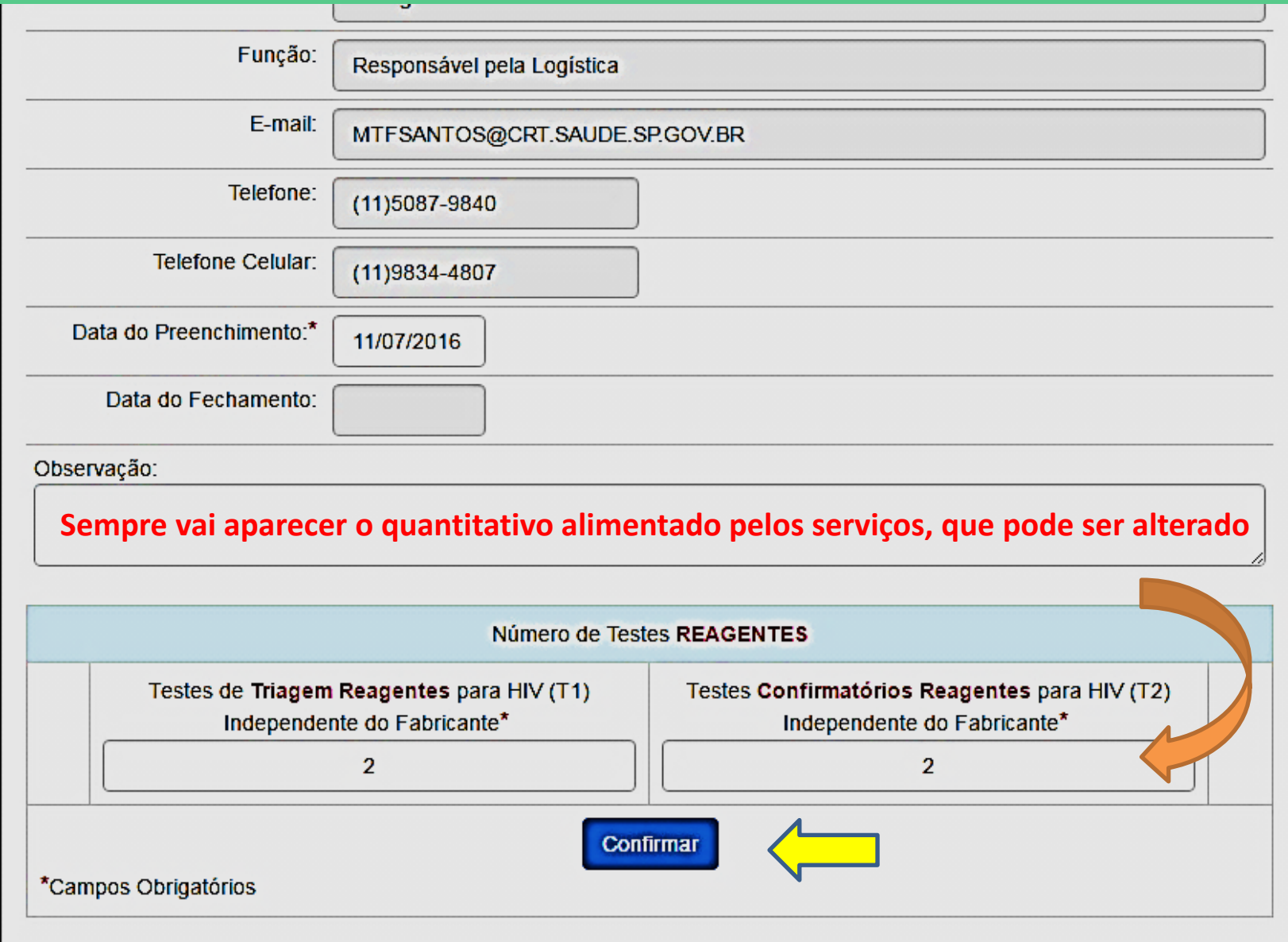

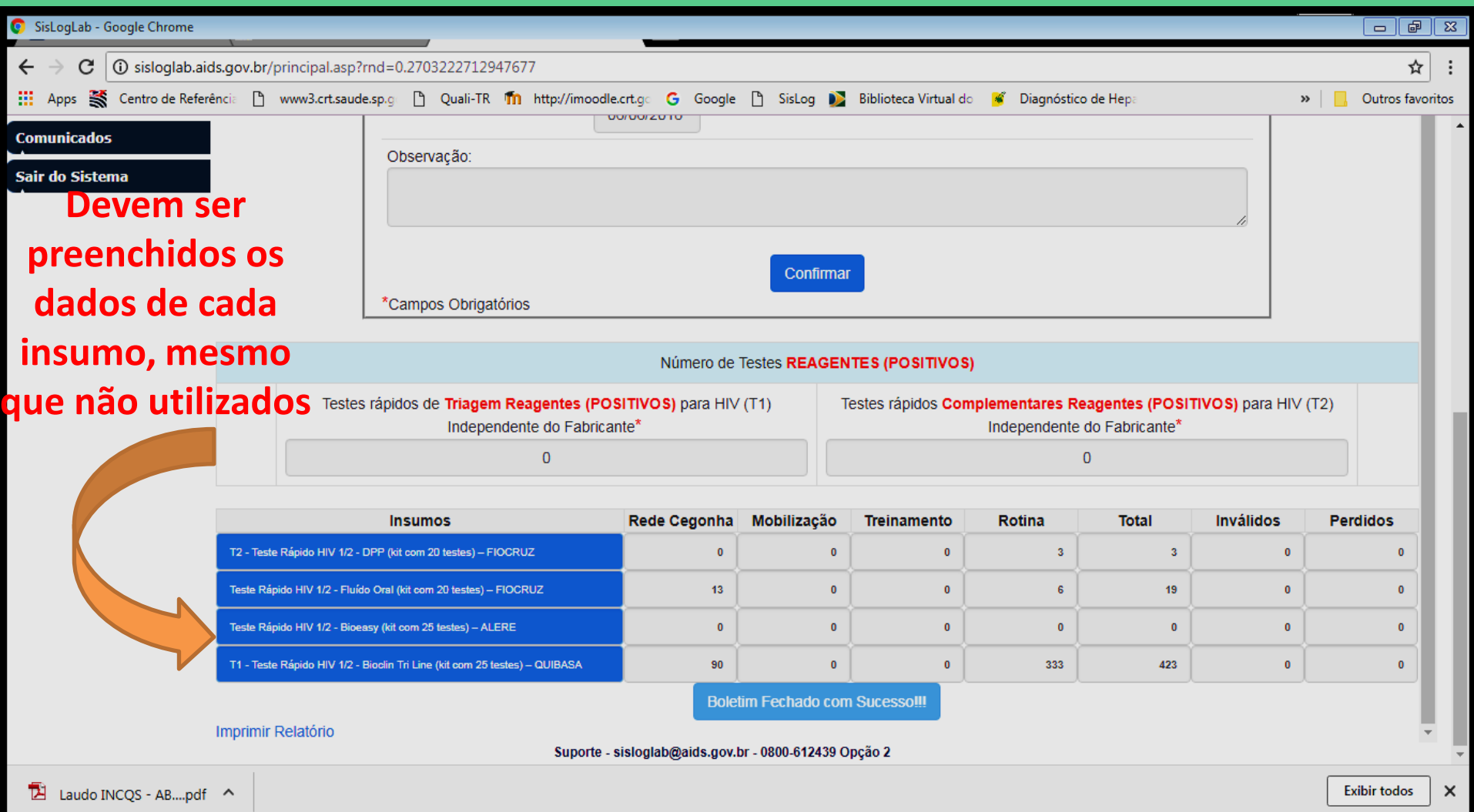

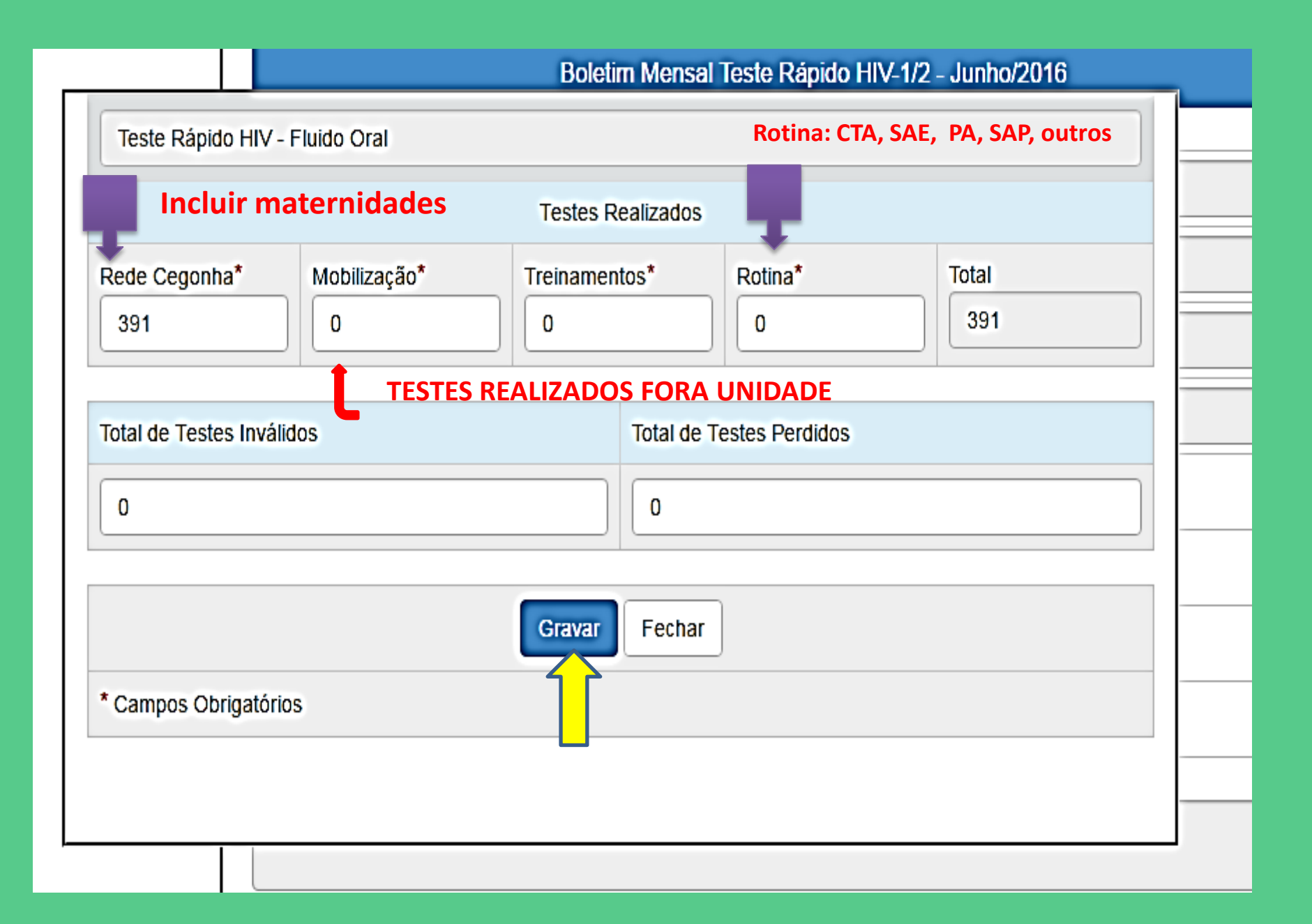

![](_page_62_Picture_1.jpeg)

# Mapa Consolidado

GVE Coordenação municipal Vigilância Epidemiológica Coremetro

# Mapa Consolidado

• **Sempre vai aparecer o quantitativo alimentado pelos serviços, que pode ser alterado.**

### - GVE XVI - BOTUCATU - 290

![](_page_65_Picture_22.jpeg)

![](_page_66_Picture_24.jpeg)

**que não utilizados**

Suporte - sisloglab@aids.gov.br - 0800-612439 Opção 2

Laudo INCQS - AB....pdf ^

**Exibir todos**  $\times$ 

 $\overline{\phantom{a}}$ 

![](_page_67_Figure_0.jpeg)

![](_page_68_Picture_15.jpeg)

![](_page_68_Picture_16.jpeg)

Imprimir Relatório

Suporte - sisloglab@aids.gov.br - 0800-612439 Opção 2

## RELATÓRIOS: GVE, COORDENAÇÃO MUNICIPAL, VE e COREMETRO

**RESSUPRIMENTO MAPA MENSAL BOLETIM MENSAL** 

# Relatórios e Documentos

- VÃO APARECER TODOS OS RELATORIOS MENSAIS DE:
	- INSUMOS RECEBIDOS
	- RESUMO DIGITAÇÃO DO BOLETIM
- PARA OS GVE E PROGRAMAS APARECE TB
	- Este relatório lista todas as instituições que preencheram o Mapa e estão vinculadas diretamente.

# Relatórios e Documentos

- PARA OS GVE, PROGRAMAS, VE e Coremetro APARECEM TAMBÉM:
	- Ressuprimento mensal lista todas as instituições que preencheram o Mapa e estão vinculadas diretamente
	- Mapa mensal lista o Mapa de todas as instituições vinculadas diretamente
	- Boletim mensal para avaliação lista o Boletim de todas as instituições vinculadas
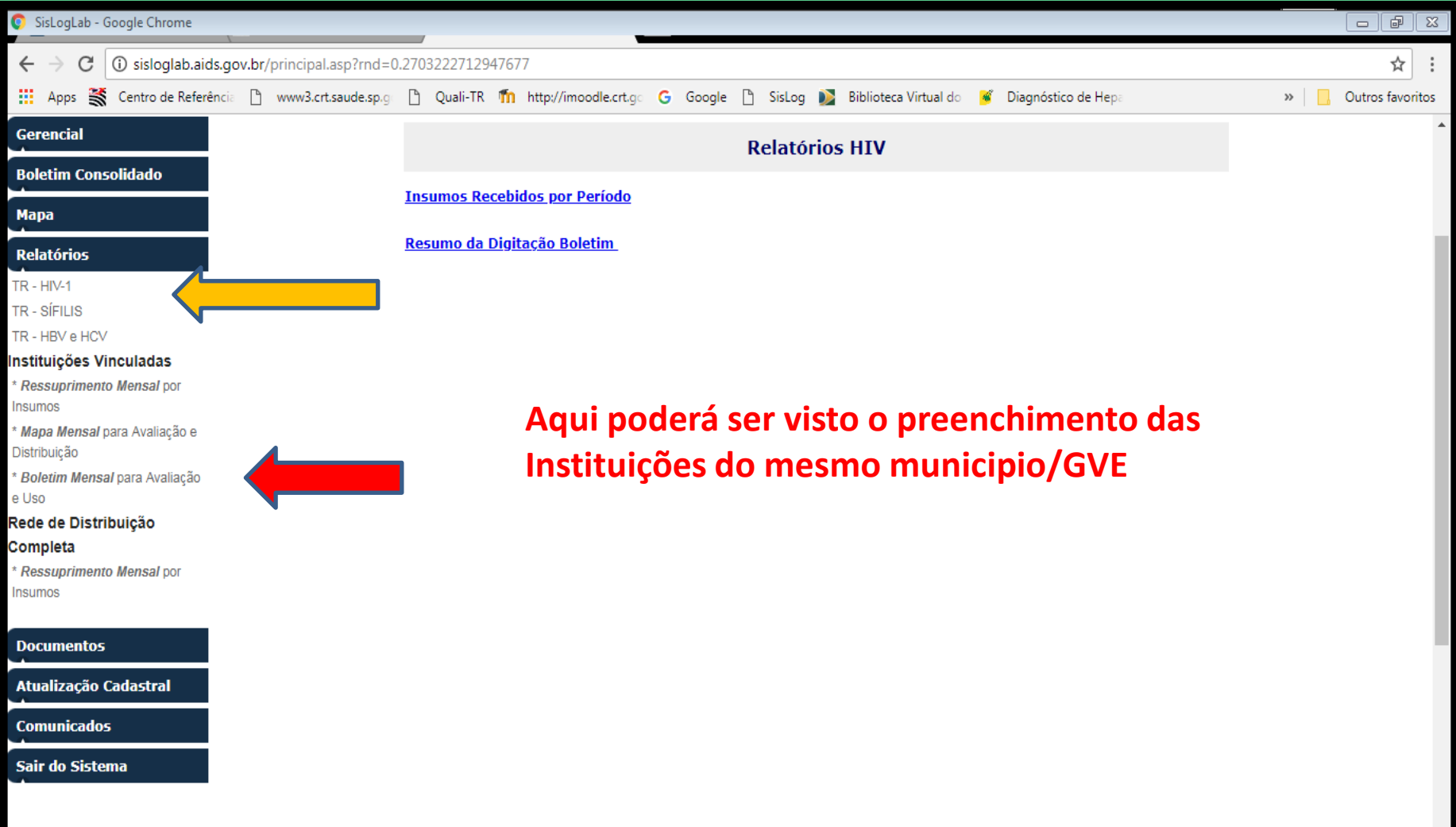

## - PROGRAMA ESTADUAL DST/AIDS - SES SÃO PAULO - 64 - ORE

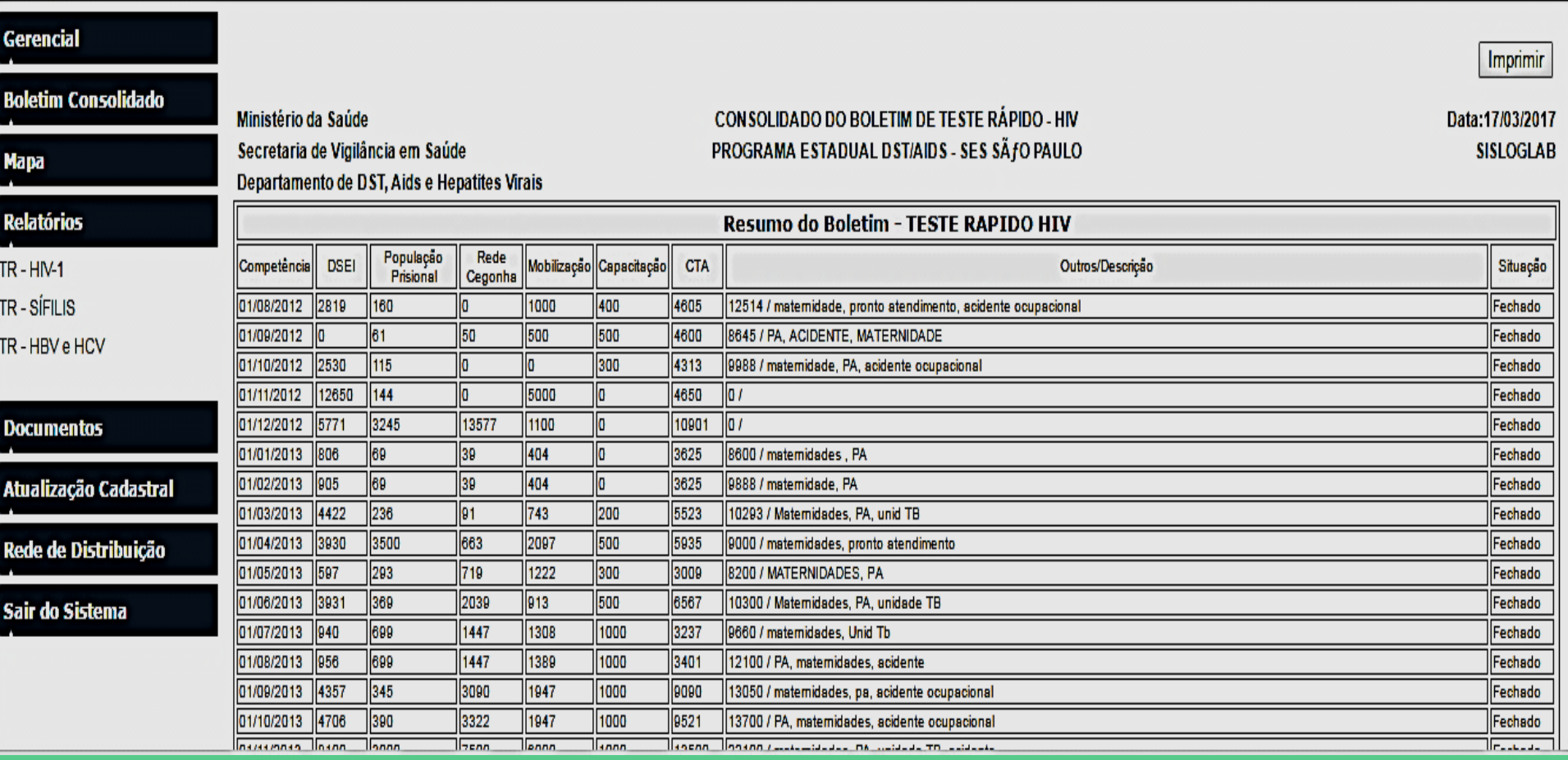

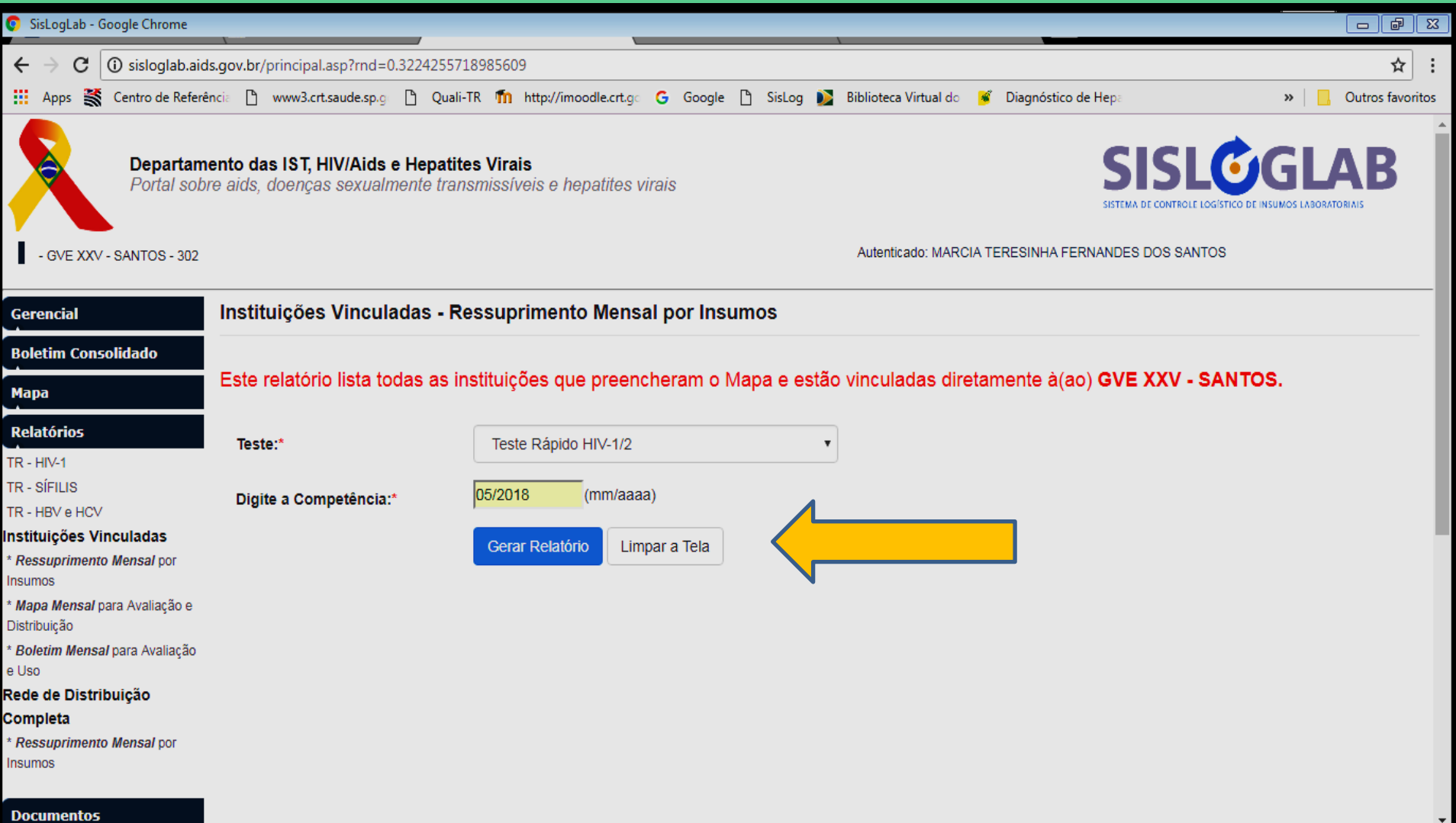

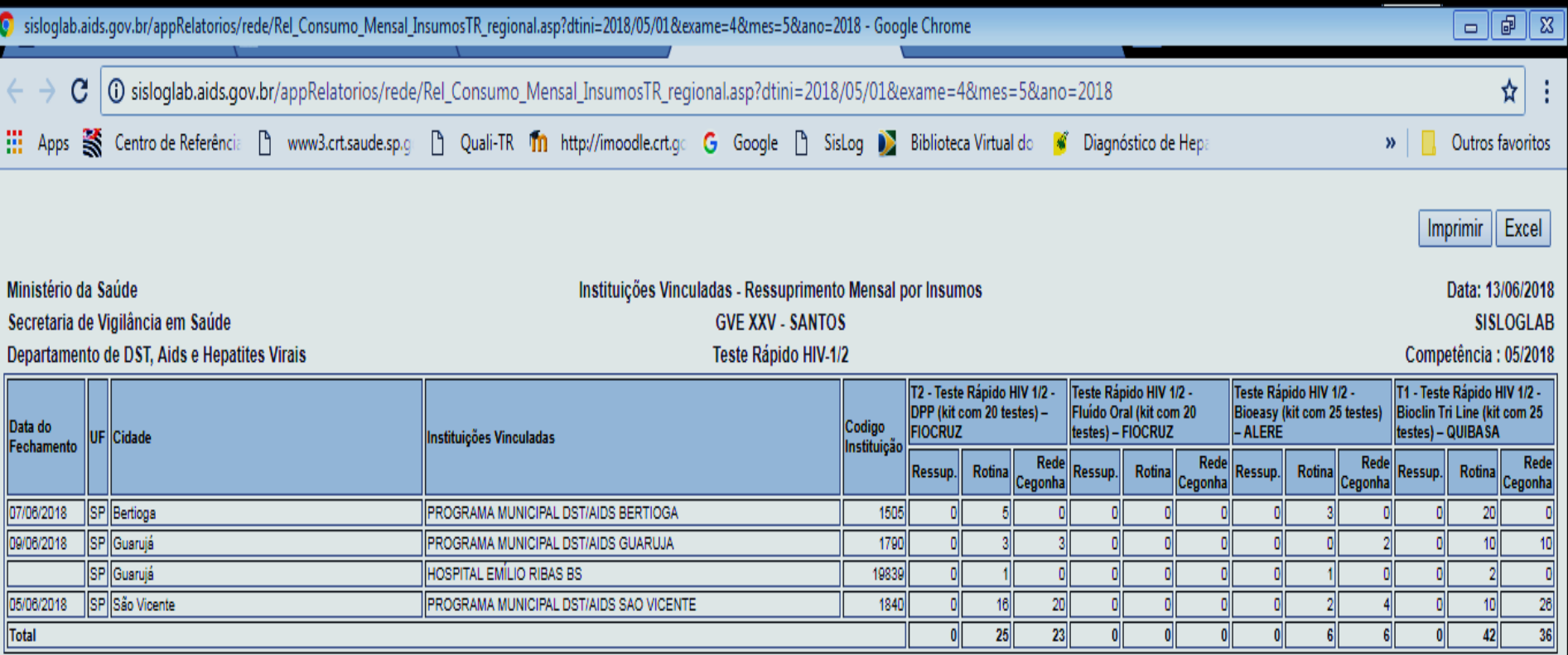

Imprimir Excel

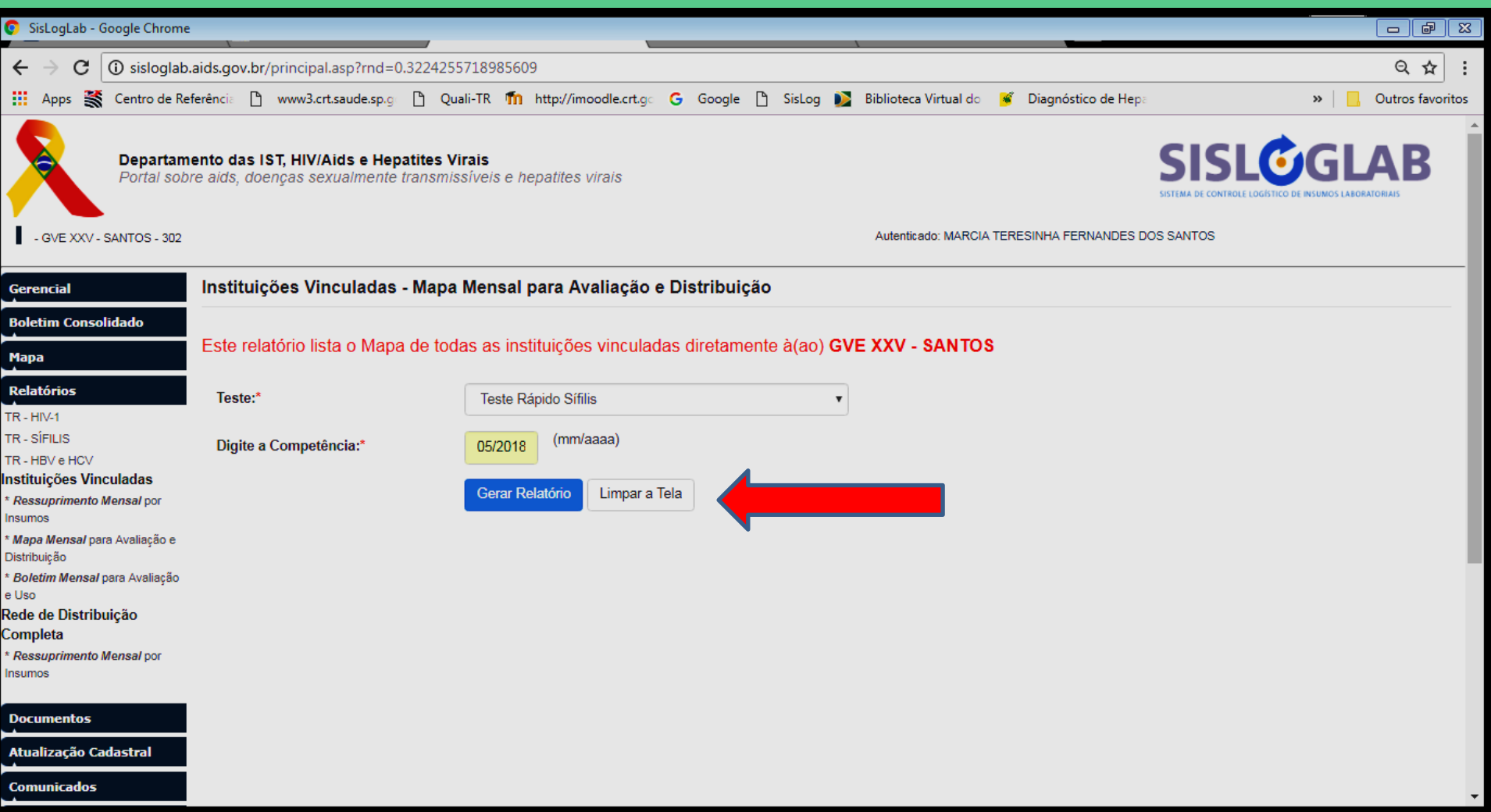

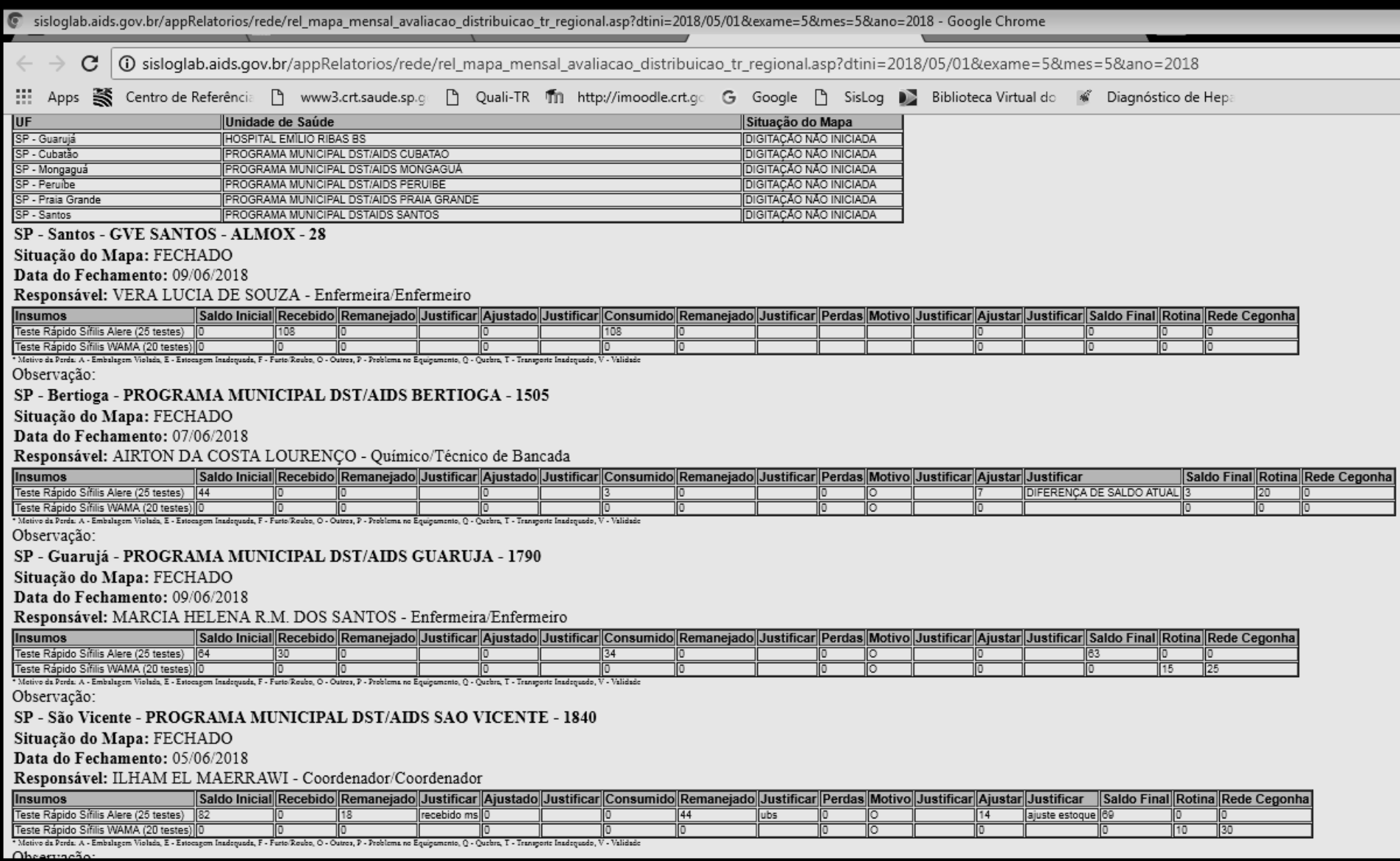

## DEMAIS ÍTENS

- DOCUMENTOS
- ATUALIZAÇÃO CADASTRAL
- COMUNICADOS

• **São iguais para todos os níveis**

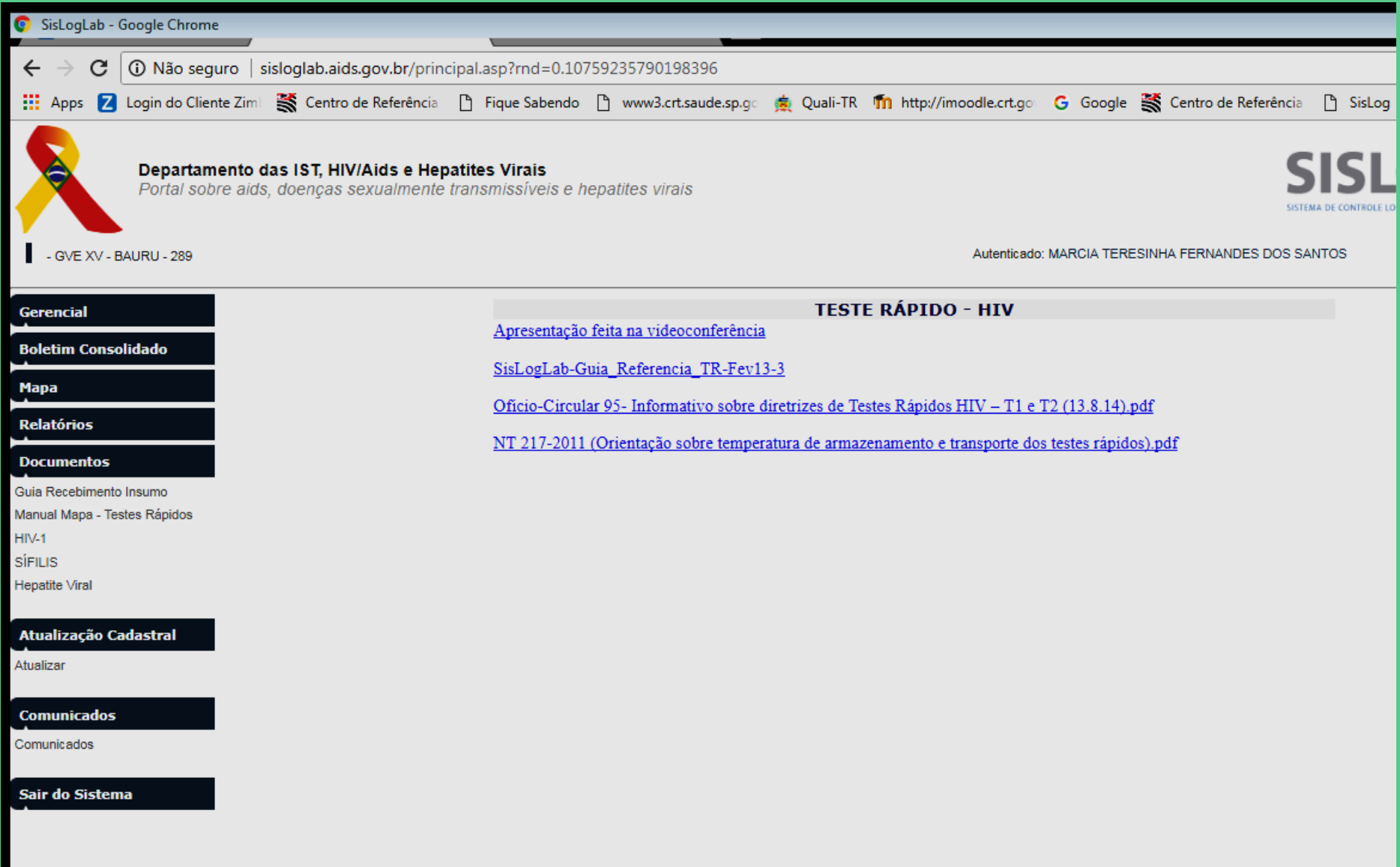